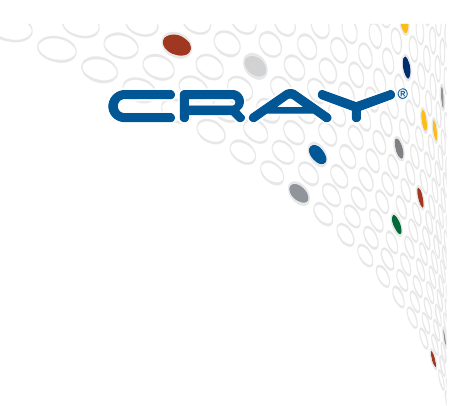

**1** 

# **Compiling applications for the Cray XC**

#### **With focus on non-accelerator applications**

COMPUTE | STORE | ANALYZE

**SERC Tools Workshop** 

#### **Compiler Driver Wrappers Refresher**

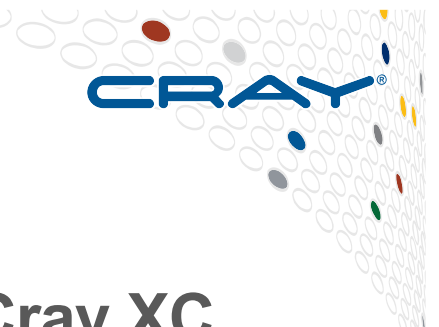

● **All applications that will run in parallel on the Cray XC should be compiled with the standard language wrappers.** 

#### **The compiler drivers for each language are:**

- cc wrapper around the C compiler
- CC wrapper around the C++ compiler
- ftn wrapper around the Fortran compiler
- **These scripts will choose the required compiler version, target architecture options, scientific libraries and their include files automatically from the current used module**  environment. Use the **-craype-verbose** flag to see the default options for any compiler.
- **Use them exactly like you would the original compiler, e.g. To compile prog1.f90:** > ftn -c <any\_other\_flags> prog1.f90

## **Compiler Driver Wrappers (2)**

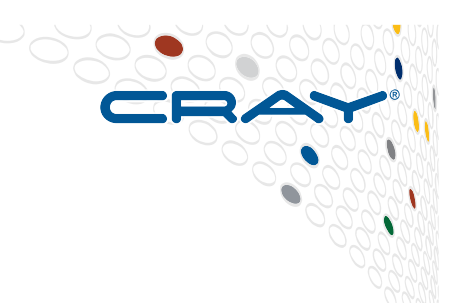

● **The scripts choose which compiler to use from the PrgEnv module loaded** 

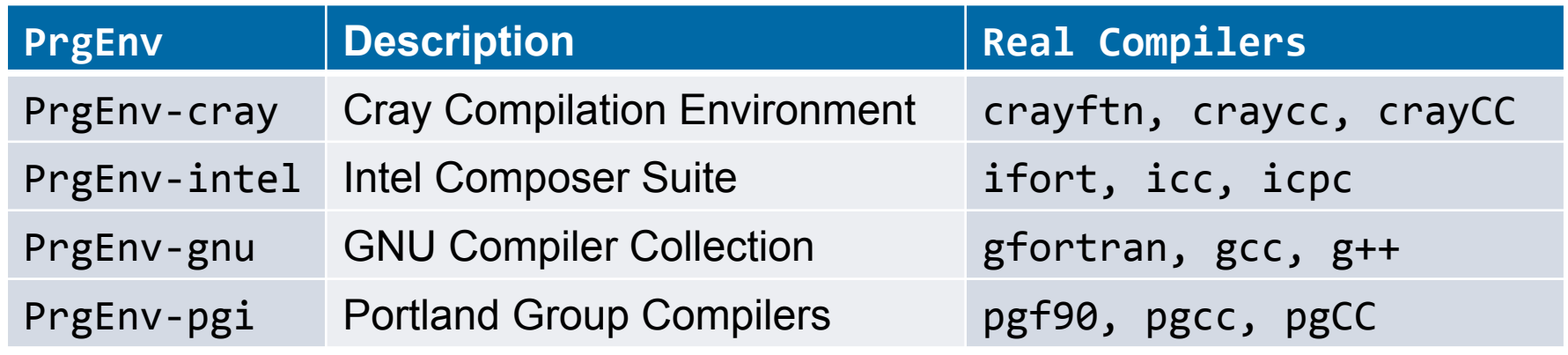

- **Use module swap to change PrgEnv, e.g.** 
	- > module swap PrgEnv-cray PrgEnv-intel
- **PrgEnv-cray is loaded by default at login**
- **use module list to check what is currently loaded**
- **Make sure you load the Cray MPI (cray-mpich).** 
	- To support SHMEM load the cray-shmem module.

#### **Compiler Versions**

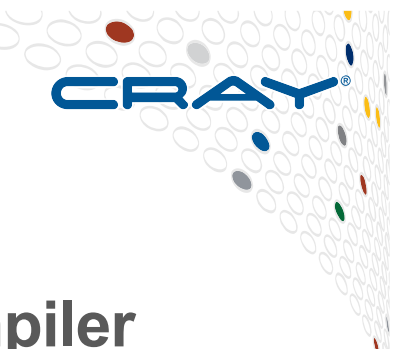

- **There are usually multiple versions of each compiler available to users.** 
	- The most recent version is usually the default and will be loaded when swapping the PrgEnv.
	- To change the version of the compiler in use, swap the Compiler Module, e.g., module swap cce cce/8.3.10

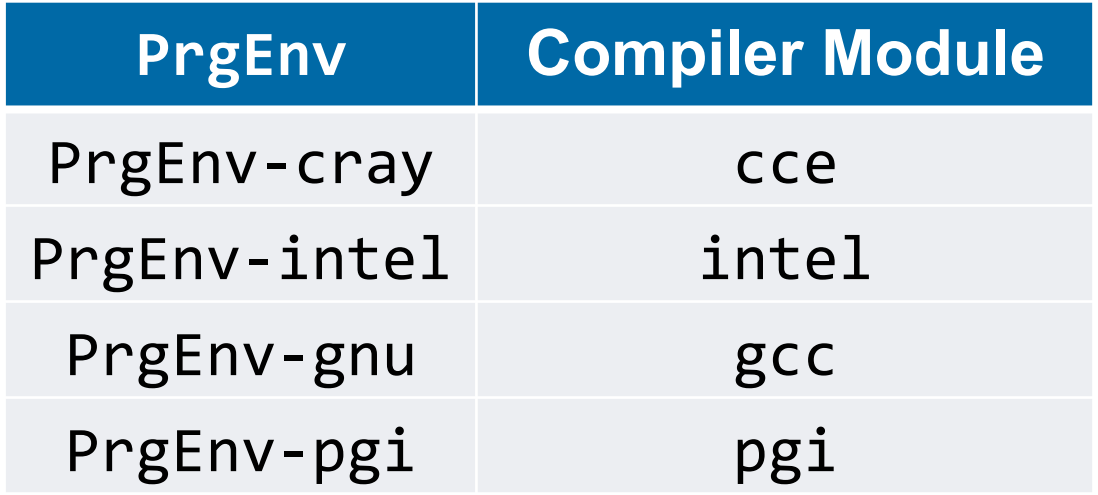

## **EXCEPTION: Cross Compiling Environment**

**• The wrapper scripts,**  $ftn$ **, cc, and CC, will create a highly optimized executable tuned for the Cray XC's compute nodes (cross-compilation).** 

#### ● **This executable may not run on the login nodes**

- Login nodes do not support running distributed memory applications
- Some Cray architectures may have different processors in the login and compute nodes (such as Haswell compute and Ivybridge login). Typical error is '... illegal Instruction ...

#### ● **If you are compiling for the login nodes**

- You should use the original direct compiler commands, e.g. *ifort*, pgcc, crayftn, gcc, ... PATH will change with modules. All libraries will have to be linked in manually.
- Conversely, you can use the compiler wrappers {cc,CC, ftn} and use the -target-cpu= option among {abudhabi, haswell, interlagos, istanbul, ivybridge, mc12, mc8, sandybridge, shanghai, x86\_64}. The x86 c4 is the most compatible but also less specific.

### **About the –I, –L and –l flags**

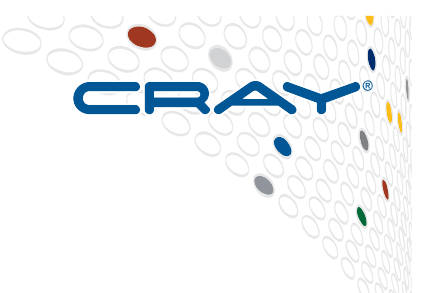

- **For libraries and include files being triggered by module files, you should NOT add anything to your Makefile**
	- No additional MPI flags are needed (included by wrappers)
	- You do not need to add any  $-I$ ,  $-I$  or  $-L$  flags for the Cray provided libraries
- If your Makefile needs an input for  $-L$  to work correctly, try **using '.'**
- **If you really, really need a specific path, try checking 'module show <X>' to see which environment variables that the module is setting**
- **Order in which you load modules should not matter... But is good practice to load PrgEnv first, then any others**

#### **Dynamic vs Static linking**

#### ● **Currently static linking is default for CPU nodes**

- May change in the future
- When building for accelerators, modules force dynamic linking

#### ● **To decide how to link,**

- 1. you can either set CRAYPE LINK TYPE to "static" or "dynamic"
- 2. Or pass the '-static' or  $\overline{f}$ -dynamic' option to the linking wrapper (cc, CC or ftn).

#### ● **Features of dynamic linking :**

- smaller executable, automatic use of new libs
- Might need longer startup time to load and find the libs
- Environment (loaded modules) should be the same between your compiler setup and your batch script (e.g., when switching to PrgEnv-intel)

#### ● **Features of static linking :**

- Larger executable (usually not a problem)
- Faster startup
- Application will run the same code every time it runs (independent of environment)

#### ● **If you want to hardcode the rpath into the executable use**

- Set CRAY\_ADD\_RPATH=yes during compilation
- This will always load the same version of the lib when running, independent of the version loaded by modules

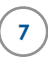

#### **The three styles of dynamic linking**

**Shared libraries mean applications may use a different versions of a library at runtime than was linked at compile time. On the Cray XC40 there are three ways to control which version is used** 

- *1. Default* **Follow the default Linux policy and at runtime use the system default version of the shared libraries (so may change as and when system is upgraded)**
- *2. pseudo-static* **Hardcodes the path of each library into the binary at compile time. Runtime will attempt to use this version when the application start (as long as lib is still installed). Set CRAY\_ADD\_RPATH=yes at compile**
- *3. Dynamic modules*  **Allow the currently loaded PE modules to select library version at runtime. App must not be linked with CRAY\_ADD\_RPATH=yes and must add "export LD\_LIBRARY\_PATH=\$CRAY\_LD\_LIBRARY\_PATH: \$LD\_LIBRARY\_PATH" to run script**

## **OpenMP**

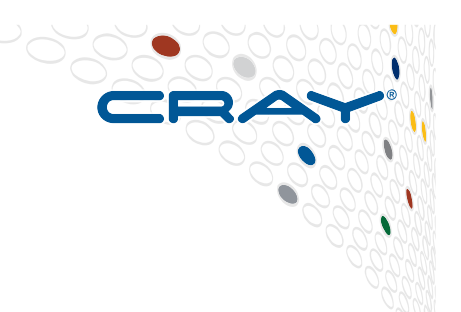

#### **OpenMP** is support by all of the PrgEnvs.

• CCE (PrgEnv-cray) recognizes and interprets OpenMP directives by default. If you have OpenMP directives in your application but do not wish to use them, disable OpenMP recognition with –hnoomp.

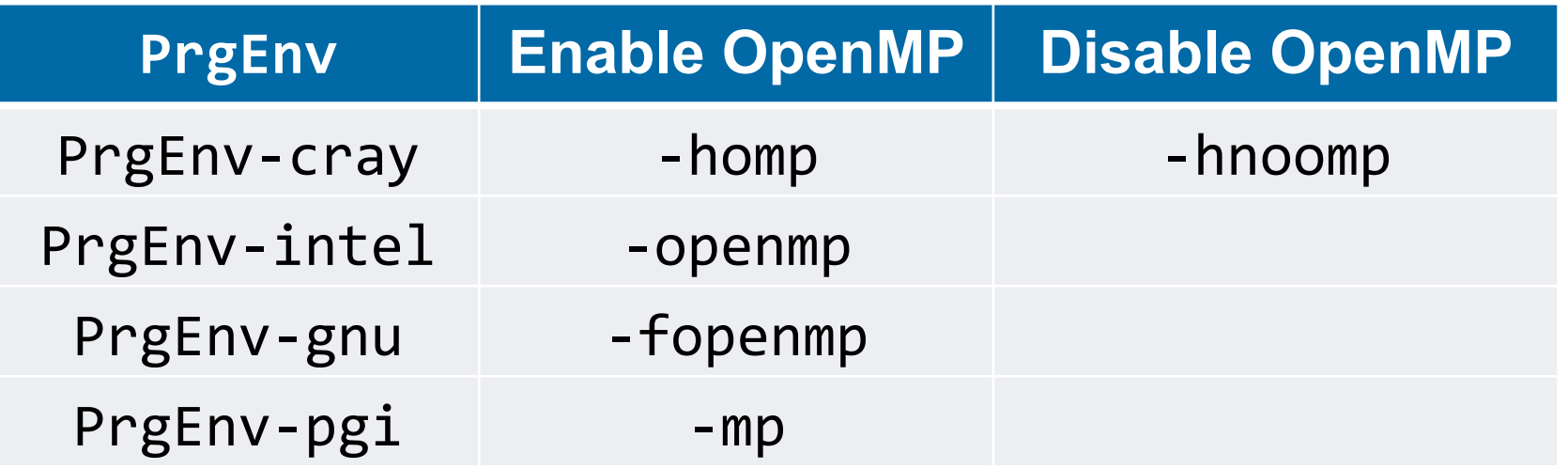

**Intel OpenMP spawns an extra helper thread which may cause oversubscription. Hints on that will follow.** 

## **Compiler man Pages**

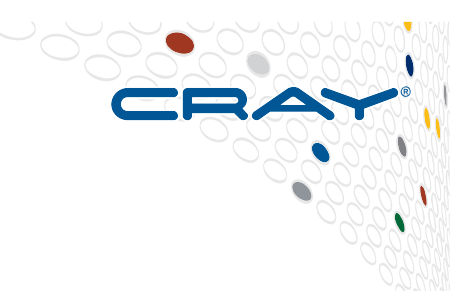

● **For more information on individual compilers** 

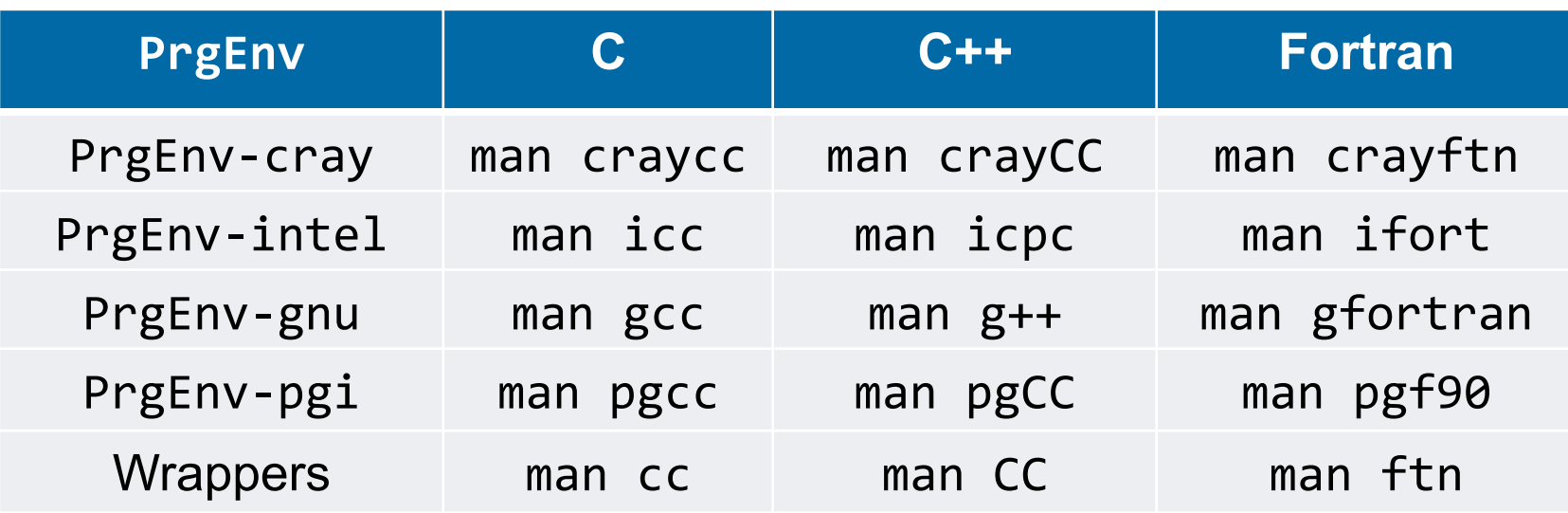

- **Cray docs on Fortran, C, etc., generally only talk about Cray differences from standard**
- **To verify that you are using the correct version of a compiler, use:** 
	- -V option on a cc, CC, or ftn command with PGI, Intel and Cray
	- --version option on a cc, CC, or ftn command with GNU

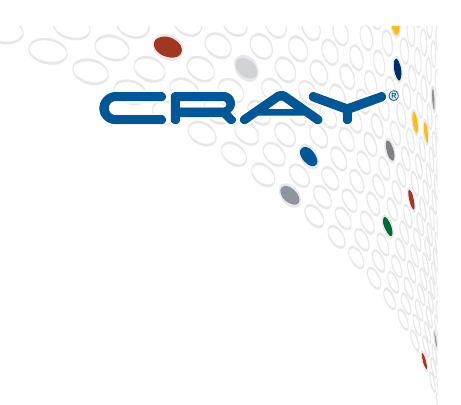

**11** 

# **More Hints on Using Compilers**

**Quick Overview**

COMPUTE | STORE | ANALYZE

**SERC Tools Workshop** 

### **Using Compiler Feedback**

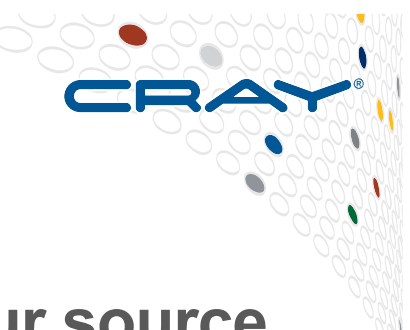

● **Compilers can generate annotated listing of your source code indicating important optimizations. Useful for targeted use of compiler flags.** 

#### ● **CCE**

- $\bullet$  ftn -rm
- {cc,CC} -hlist=a

#### ● **Intel**

- ftn/cc -opt-report3 -vec-report6
- If you want this written into a file: add -opt-report-file=filename
- See ifort --help reports

## ● **GNU**

● -ftree-vectorizer-verbose=9 

#### ● **PGI**

 $\bullet$  -Minfo= $\langle \rangle$ 

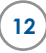

#### **Compiler feedback: Loopmark**

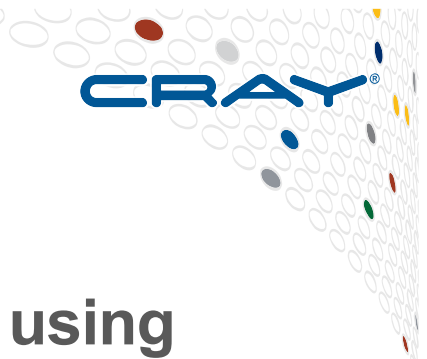

● **For example, compiling with the Cray compiler using "-rm" to generate myfile.lst**

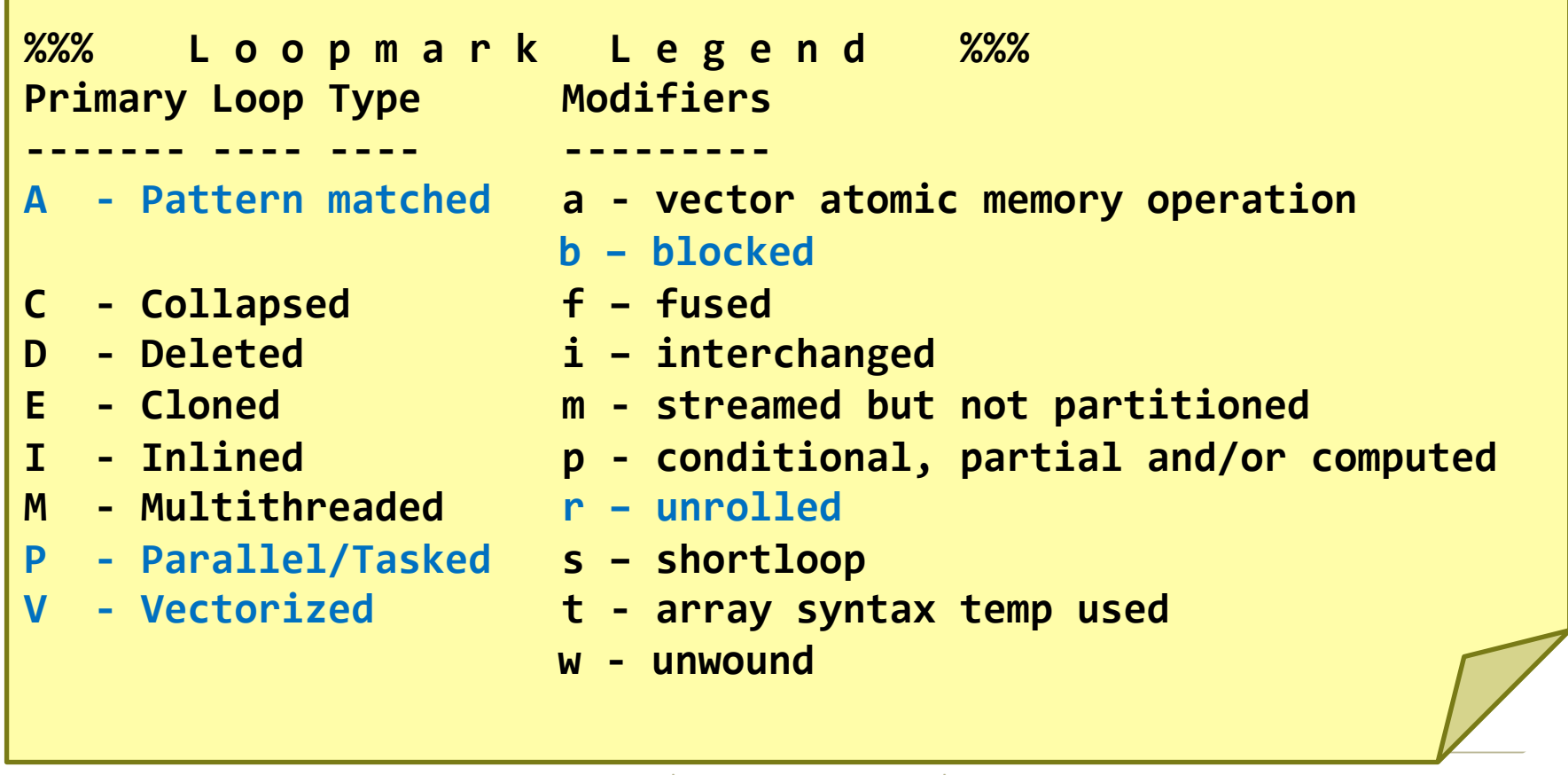

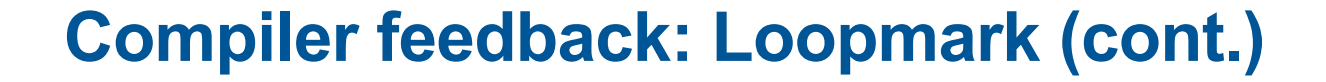

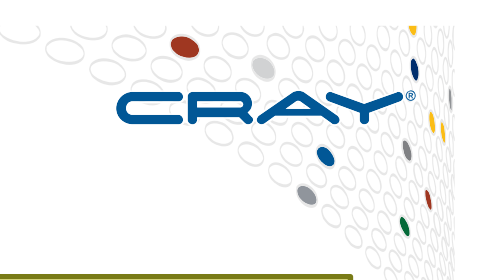

**29. b-------< do i3=2,n3-1 30. b b**-----< **do i2=2,n2-1 31. b b** Vr--< **do i1=1,n1 32. b b** Vr  $ul(i1) = u(i1,i2-1,i3) + u(i1,i2+1,i3)$ **33. b b Vr**  $*$  **+ u**(i1,i2,i3-1) + **u**(i1,i2,i3+1) **34. b b Vr**  $u2(ii) = u(i1,i2-1,i3-1) + u(i1,i2+1,i3-1)$ **35. b b** Vr  $*$  **+**  $u(i1, i2-1, i3+1)$  **+**  $u(i1, i2+1, i3+1)$ **36. b b** Vr--> enddo **37. b b** Vr--< **do i1=2,n1-1 38. b b** Vr  $r(i1, i2, i3) = v(i1, i2, i3)$ **39. b b Vr** \* **a(0)** \* **u(i1,i2,i3) 40. b b Vr**  $*$  **-**  $a(2) * (u2(ii) + u1(i1-1) + u1(i1+1))$ **41. b b** Vr  $*$  - a(3)  $*$  ( u2(i1-1) + u2(i1+1) ) **42. b b Vr--> enddo 43. b b**-----> enddo **44. b-------> enddo**

#### **Compiler Feedback: Loopmark (cont.)**

```
ftn-6289 ftn: VECTOR File = resid.f, Line = 29
 A loop starting at line 29 was not vectorized because a
recurrence was found on "U1" between lines 32 and 38.
ftn-6049 ftn: SCALAR File = resid.f, Line = 29
 A loop starting at line 29 was blocked with block size 4.
ftn-6289 ftn: VECTOR File = resid.f, Line = 30
 A loop starting at line 30 was not vectorized because a
recurrence was found on "U1" between lines 32 and 38.
ftn-6049 ftn: SCALAR File = resid.f, Line = 30
 A loop starting at line 30 was blocked with block size 4
ftn-6005 ftn: SCALAR File = resid.f, Line = 31
 A loop starting at line 31 was unrolled 4 times.
ftn-6204 ftn: VECTOR File = resid.f, Line = 31
 A loop starting at line 31 was vectorized.
ftn-6005 ftn: SCALAR File = resid.f, Line = 37
 A loop starting at line 37 was unrolled 4 times.
ftn-6204 ftn: VECTOR File = resid.f, Line = 37
 A loop starting at line 37 was vectorized.
```
**What did that loopmark note mean? Use "explain" for more information** 

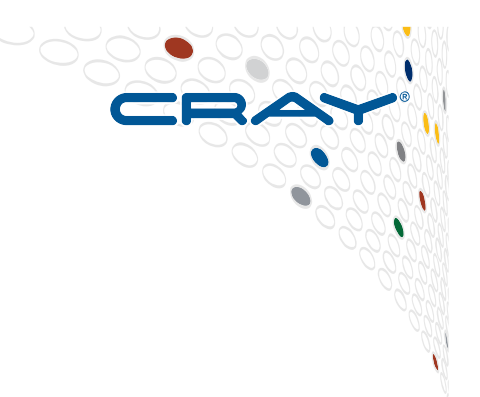

**%** *explain ftn-6289* 

*VECTOR: A loop starting at line %s was not vectorized because a recurrence was found on "var" between lines num and num.* 

*Scalar code was generated for the loop because it contains a linear recurrence. The following loop would cause this message to be issued:* 

> *DO I = 2,100*   $B(1) = A(1-1)$  *A(I) = B(I) ENDDO*

COMPUTE | STORE | ANALYZE **"explain" utility works for any Cray PE messages, e.g., ftn-\*, cc-\*, ld-\*** 

**October 26-27 2015 SERC Tools Workshop <sup>16</sup>**

## **Some Cray, Intel, and GNU compiler flags**

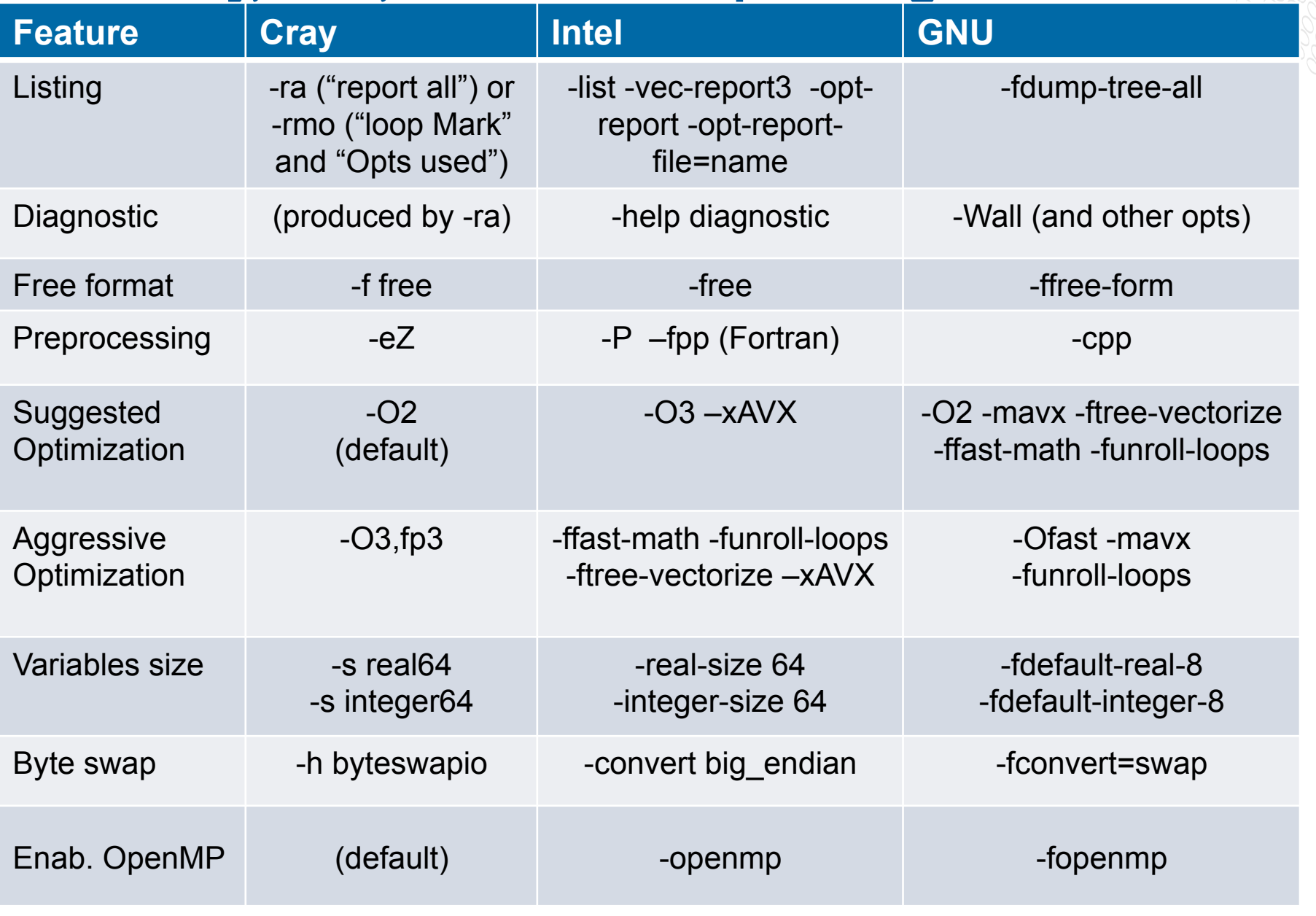

CDA

## **Recommended compiler optimization levels**

- **Cray compiler** 
	- The default optimization level (i.e., no flags) is equivalent to **-03** of most other compilers. CCE optimizes rather aggressively by default, but this is also most thoroughly tested configuration
	- Try with **–03 –hfp3** (also tested this thoroughly)
		- - hfp3 gives you a lot more floating point optimization, esp. 32-bit
		- In case of precision errors, try a lower –hfp<number> (-hfp1 first; only try-hfp0 if absolutely necessary)
- **GNU compiler**
	- Almost all HPC applications compile correctly using **-O3**, so try that instead of the cautious default.
	- **-ffast-math** may give some extra performance
	- Add **–march=haswell –mtune=haswell**
	- **-funroll-loops** or **-funroll-all-loops** benefit most apps

#### ● **Intel compiler**

- The default optimization level (equal to -02) is safe.
- For haswell: -xCORE-AVX2
- Try with **–O3.** If that works still (gives right answers), you may try with **–Ofast** or **-fp-model fast=2** for added performance
	- Further relaxed precision with **-fno-prec-div -fno-prec-sqrt**
- Loop unrolling with **-funroll-loops** or **-funroll-aggressive** may also be beneficial

## **Inlining & interprocedural optimization**

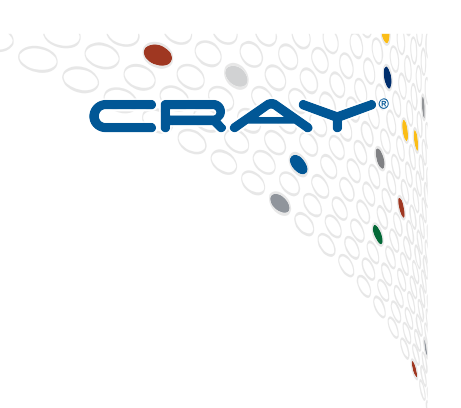

## ● **Cray compiler**

- Inlining within a file is enabled by default.
- Command line options **–OipaN** (ftn) and **–hipaN** (cc/CC) where N=0..4, provides a set of choices for inlining behaviour
	- 0 disables inlining, 3 is the default, 4 is even more elaborate
- The **-Oipafrom=** (ftn) or **-hipafrom=** (cc/CC) option instructs the compiler to look for inlining candidates from other source files, or a directory of source files.
- The **-hwp** combined with **-h pl=**... enables whole program automatic inlining*. [Be careful – this can slow things down.]*

## ● **GNU compiler**

● Quite elaborate inlining enabled by **–O3**

## ● **Intel compiler**

- Inlining within a file is enabled by default
- Multifile inlining enabled by the flag **-ipo**

## **Loop transformations**

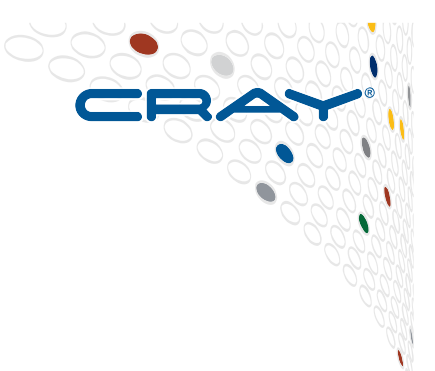

#### ● **Cray compiler**

- Most useful techniques in their aggressive state already by default
- One may try to improve loop restructuration for better vectorization with **-h** vector3

## ● **GNU compiler**

- Loop blocking (aka tiling) with**-floop-block**
- Loop unrolling -funroll-loops or -funroll-all-loops

#### ● **Intel compiler**

● Loop unrolling with **-funroll-loops** or **-unroll-aggressive**

## **Compilers and NERSC recommended** compiler optimization flags

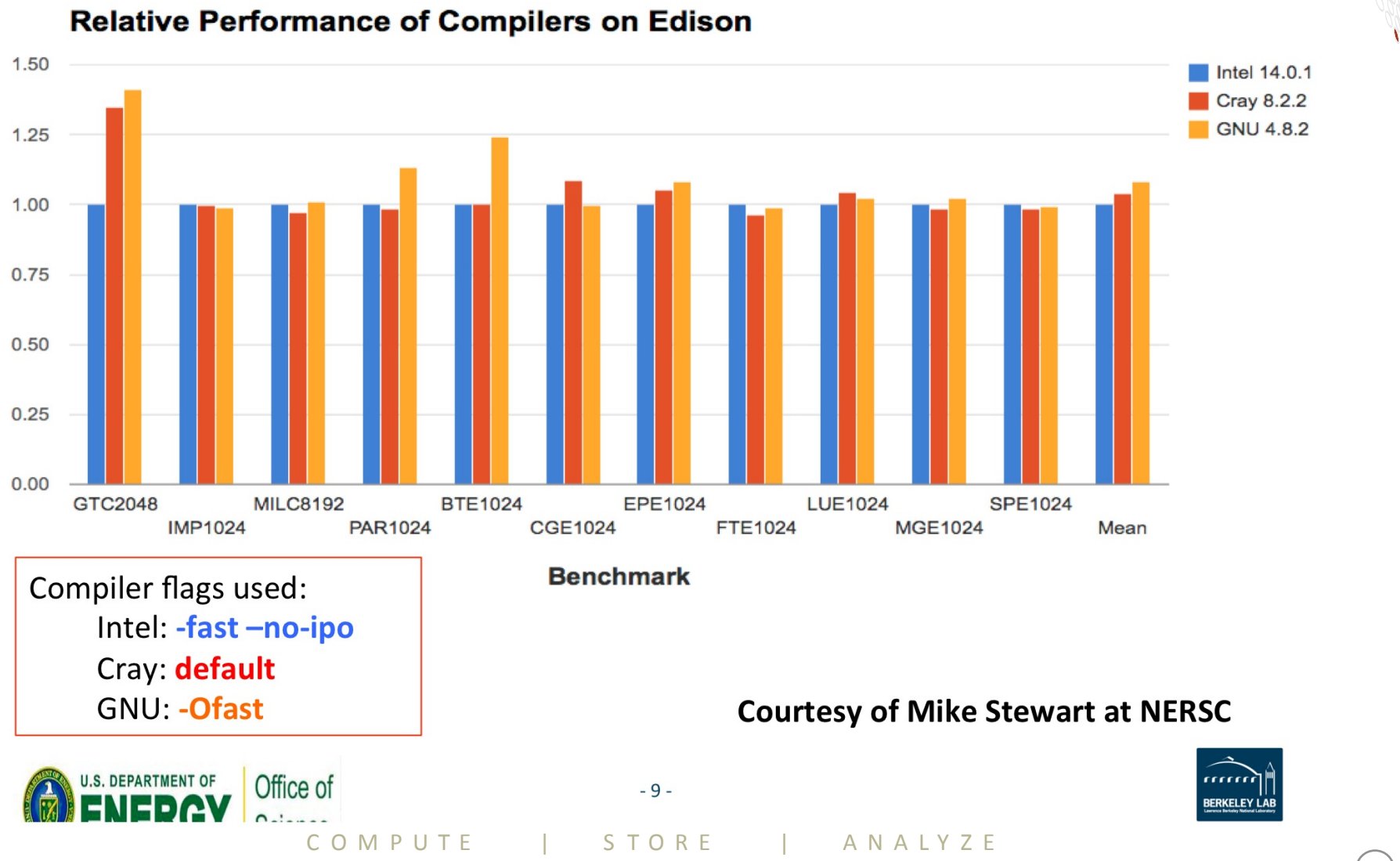

**SERC Tools Workshop** 

## **Directives for the Cray Compiler**

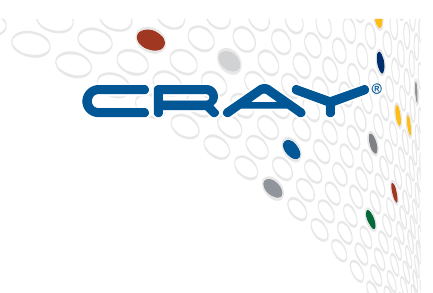

- **If you see from the compiler feedback that a loop has not been blocked, unrolled, or vectorized but you are convinced that it should be, you can use compiler directives instead of rising the optimization level –O…**
- **Cray compiler supports a full and growing set of directives and pragmas, e.g.,** 
	- !dir\$ concurrent
	- !dir\$ ivdep
	- !dir\$ interchange
	-
	- !dir\$ unroll<br>● !dir\$ loop info  $[max_ trip\overline{s}]$   $[cache_ na]$
	- *dir\$* blockable

#### ● **More information given in**

- man directives
- man loop info

```
!dir$	blockable(j,k)	
!dir$	blockingsize(16)	
    do k = 6, nz-5do j = 6, ny-5do i = 6, nx-5										!	stencil
           end do
       end do
    end do
```
## **Why are CCE's results sometimes different to other compilers?**

● **Cray expect applications to be conformant to language requirements** 

- This include not over-indexing arrays, no overlap between Fortran subroutine arguments, and so on
- Applications that violate these rules may lead to incorrect results or segmentation faults
- Note that languages do not require left-to-right evaluation of arithmetic operations, unless fully parenthesized
	- This can often lead to numeric differences between different compilers
	- Some applications expect left-to-right evaluation
	- Use **-hadd\_paren** to add automatically parenthesis to select associative operations (+,–,\*). Default is **-hnoadd\_paren**
- **We are also fairly aggressive at floating point optimizations that violate IEEE requirements** 
	- Use **-hfp[0-4]** flag to control that

## **About reproducibility**

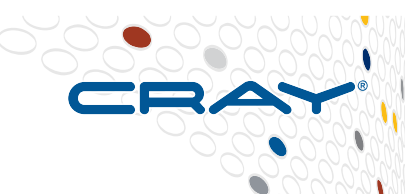

- **CCE compilers guarantee that repeated runs with same number of ranks and threads will give identical results. This is not the case for all other compilers. However:**
- **Results can vary with the number of ranks or threads** 
	- Use **-hflex mp=option** to control the aggressiveness of optimizations which may affect floating point and complex repeatability when application requirements require identical results when varying the number of ranks or threads.
	- **option** in order from least aggressive to most is:
		- intolerant: has the highest probability of repeatable results, but also has the highest performance penalty
		- strict: uses some safe optimizations, with high probability of repeatable results.
		- conservative: uses more aggressive optimization and yields higher performance than intolerant, but results may not be sufficiently repeatable for some applications
		- default: uses more aggressive optimization and yields higher performance than conservative, but results may not be sufficiently repeatable for some applications
		- tolerant: uses most aggressive optimization and yields highest performance, but results may not be sufficiently repeatable for some applications

FASTER

FASTER

## **Recommended for bit reproducibility**

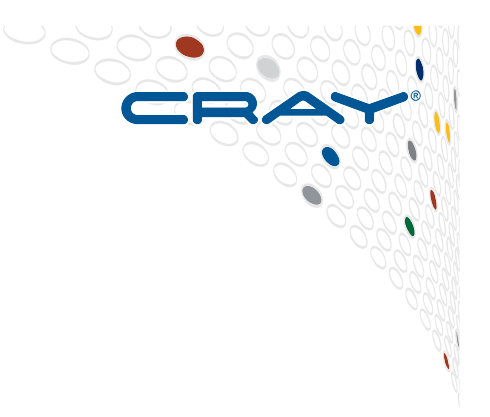

● **Start from this set** 

-hflex\_mp=conservative –hfp1 –hadd\_paren

#### ● **Please note:**

• We only strive to maintain bit reproducibility for applications that are designed correctly to be bit reproducible. The compiler cannot make a non bitrep code reproducible.

### **WARNING – Intel Helper Threads**

- 
- **The Intel OpenMP runtime creates more threads than you might expect. You think you asked for n threads, but....** 
	- It creates an extra "helper-thread" (n+1 threads in total)
	- When running with OpenMP, a helper-thread is spawned after the master thread (thread 0). That helper-thread can shift the mapping of threads to cores and so cause over-subscription, because workerthreads of the last MPI-rank per node get placed on the same cores as worker-threads of the first MPI-rank per node;
	- It also has its own method of binding to CPUs (KMP\_AFFINITY)
- **Unfortunately both of these options can cause complications with CLE binding of PEs to cores**

## ● Cray advice...

- Don't use KMP AFFINITY to bind threads. "-cc depth" is simple:
	- export KMP\_AFFINITY=disabled
	- $\bullet$  aprun –cc depth  $\leq$ exe>

### **Quick aside: "-cc flag" for aprun**

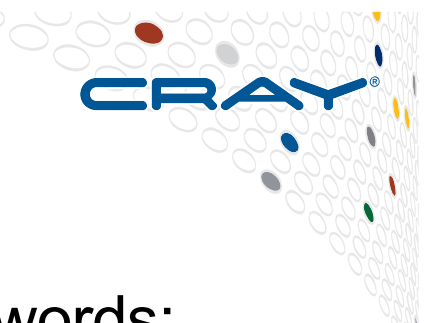

- Defines a CPU list for binding, or can also use keywords:
	- *cpu* (default) binds a PE to a single CPU in the NUMA node (socket)
	- *numa node* binds a PE to the CPUs within a NUMA node (socket)
	- depth creates a mask –d PEs wide
	- *none* specifies no binding
- Thus, the default binds each MPI rank and/or OpenMP thread to a particular CPU

#### • Can also specify binding explicitly:

- aprun –n  $8 N$  4 –S  $2 d$  6 –cc 0-5:6-11:12-17:18-23 ./a.out
- The example above contains four cpu lists. The first (0-5) is applied to the first PE (MPI rank) created and any threads or child processes that result. The second (6-11) is applied to the second PE created and any threads or child processes that result, etc.
- So the first rank and its 6 children are bound to cores 0 to 5, etc.

#### **About that Intel helper thread**

- **When running a MPI-OpenMP-hybrid binary built with the Intel compiler suite, one "helper-thread" is spawned per MPI-rank after the master-thread 0 of each MPI-rank, which can shift the binding of threads to cores, causing over-subscription with up to O(50)% performance impact!**
- **Using default binding (-cc cpu): wrapping around causes double-occupancy, e.g.,**
- **Helper-thread of each MPI-rank shifts threads 1-5 to the right: cpu-0----1----2----3----4----5----6----7----8----9---10---11 r0t0|r0tH|r0t1|r0t2|r0t3|r0t4|r0t5|r1t0|r1tH|r1t1|r1t2|r1t3| r3t2|r3t3|r3t4|r3t5| | | | | | | | | cpu12---13---14---14---16---17---18---19---20---21---22---23 r1t4|r1t5|r2t0|r2tH|r2t1|r2t2|r2t3|r2t4|r2t5|r3t0|r3tH|r3t1|**
- **Workaround: prevent that shift.** 
	- export KMP\_AFFINITY=disabled
	- export OMP\_NUM\_THREADS=6
	- aprun –n  $8-\overline{N}$  4 – $\overline{S}$  2 –d 6 –cc numa\_node a.out # "stay on numa"
	- aprun –n 8 –N 4 –S 2 –d 6 –cc depth a.out  $\#$  "stay within '-d ...'<br>aprun –n 8 –N 4 –S 2 –d 6 \  $\#$  "don't bind helper" aprun –n  $8 - N 4 - S 2 - d 6$ 
		-
	- $-$ cc 0,x,1-5:6,x,7-11:12,x,13-17:18,x,19-23 a.out

## **Summary**

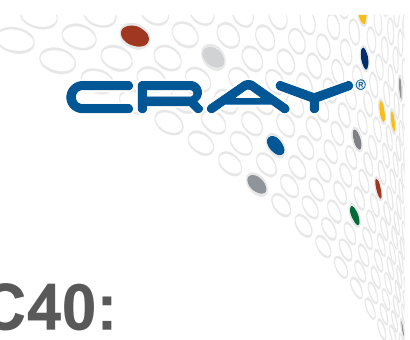

#### ● **Four compiler environments available on the XC40:**

- Cray (PrgEnv-cray, default)
- Intel (PraEnv-intel)
- GNU (PrgEnv-gnu)
- PGI (PrgEnv-pgi)
- All of them accessed through the wrappers ftn, cc and  $CC -$  just do module swap to change a compiler or a version.

#### ● **There is no universally fastest compiler**

- Performance strongly depends on the application (even input)
- We try, however, to excel with the Cray Compiler Environment
- If you see a case where some other compiler yields better performance, let us know! Compiler group often treat that as a bug.

#### ● **Compiler flags do matter**

• Be ready to spend some effort for finding the best ones for your application.

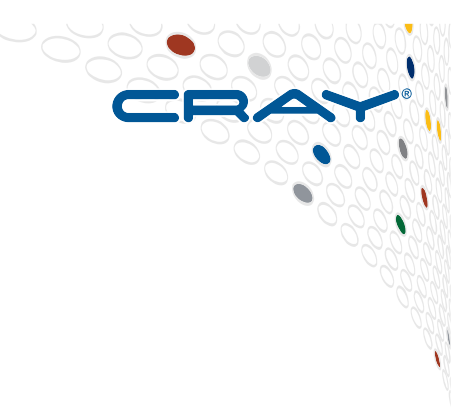

# **Running applications on the Cray XC**

COMPUTE | STORE | ANALYZE

**SERC Tools Workshop 30 October 26-27 2015** 

#### **How applications are run on a Cray XC – recap.**

#### • The Cray XC is a batch system.

- Users submit batch job scripts to the PBS scheduler from a login node for execution at some point in the future. Each job requires resources and a prediction of how long it will run.
- The scheduler (running on an external server) chooses which jobs to run and allocates appropriate resources
- The batch system will then execute the user's job script on an a different node than the login node (MOM node).
- The scheduler monitors the job and kills any that overrun their runtime prediction.

#### ● **User job scripts typically contain two types of statements.**

- 1. Serial commands that are executed by the MOM node, e.g.,
	- quick setup and post processing commands, e.g., rm, cd, mkdir, etc.
- 2. Parallel executables that run on compute nodes.
	- 1. Launched using the **aprun** command.

## **PBS on the XC40**

- **Main PBS commands:** 
	- qsub Submit a batch script to SLURM.
	- aprun Run parallel jobs.
	- qdel- Signal jobs under the control of SLURM
	- qstat information about running jobs
- **The entire information about your simulation execution is contained in a batch script which is submitted via qsub.**
- **The batch script contains one or more parallel job runs executed via aprun (job step). Nodes are used exclusively.**
- **The simulations have to be executed on /mnt/lustre/…**
- **Useful environment variables:** 
	- PBS\_NODEFILE: "cat \$PBS\_NODEFILE | uniq -c | sort" is a file that shows you which nodes you are running on
	- PBS O WORKDIR: directory from which qsub was run

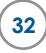

### **Running a batch job**

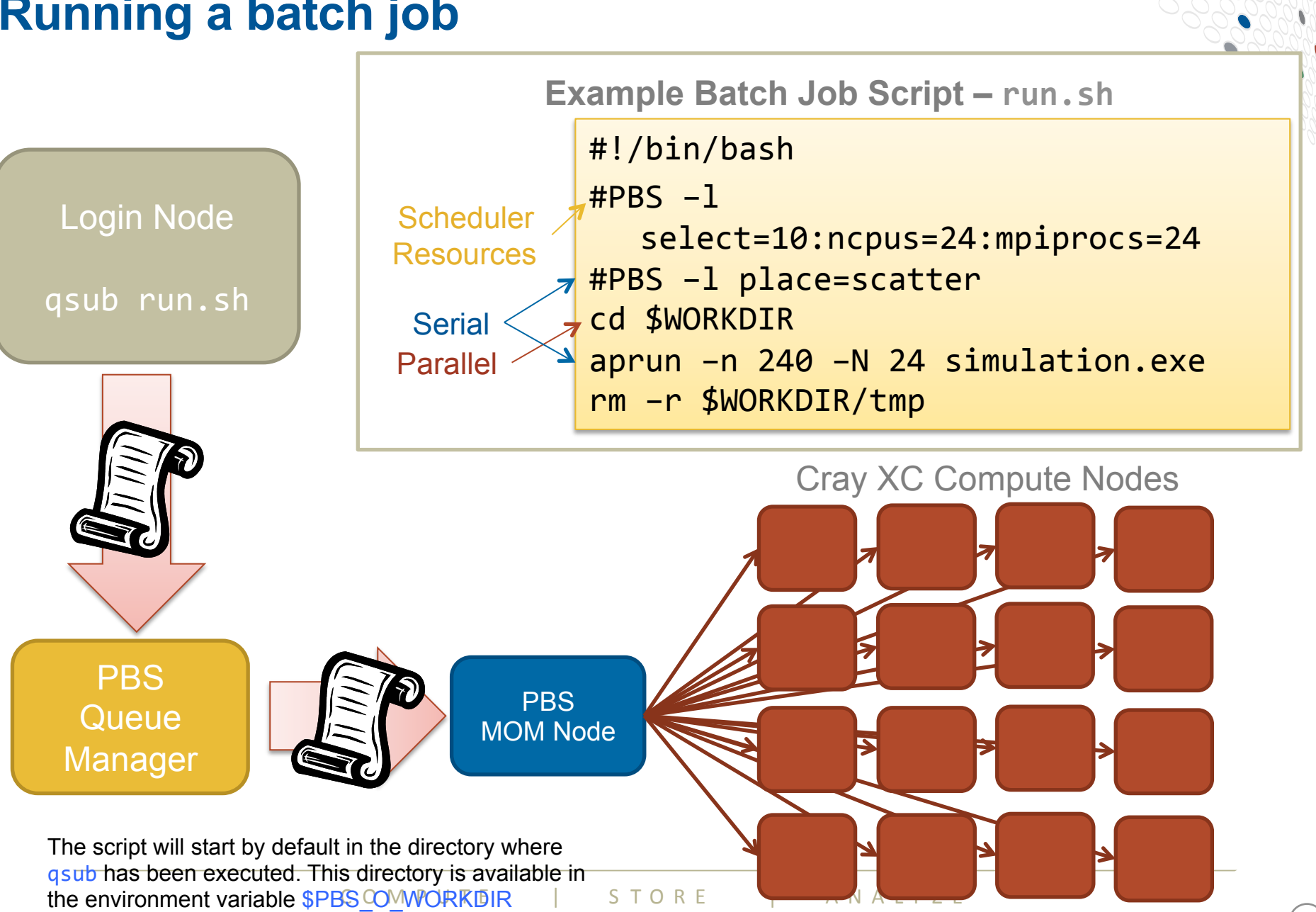

**SERC Tools Workshop 33 October 26-27 2015** 

#### **Running an application on the Cray XC ALPS + aprun**

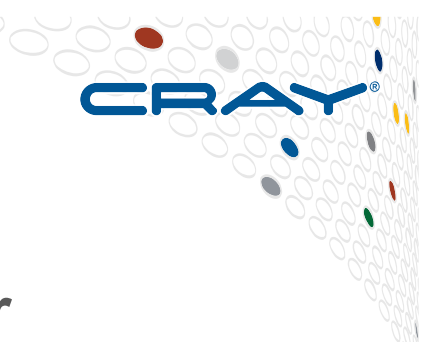

- **ALPS : Application Level Placement Scheduler**
- **aprun is the ALPS application launcher** 
	- It **must** be used to run application on the XC compute nodes: interactively or in a batch job
	- If aprun is not used, the application is launched on the MOM node (and will most likely fail).
	- aprun launches groups of Processing Elements (PEs) on the compute nodes (PE == (MPI RANK || Coarray Image || UPC Thread || ..) )
	- aprun man page contains several useful examples
	- The 3 most important parameters to set are:

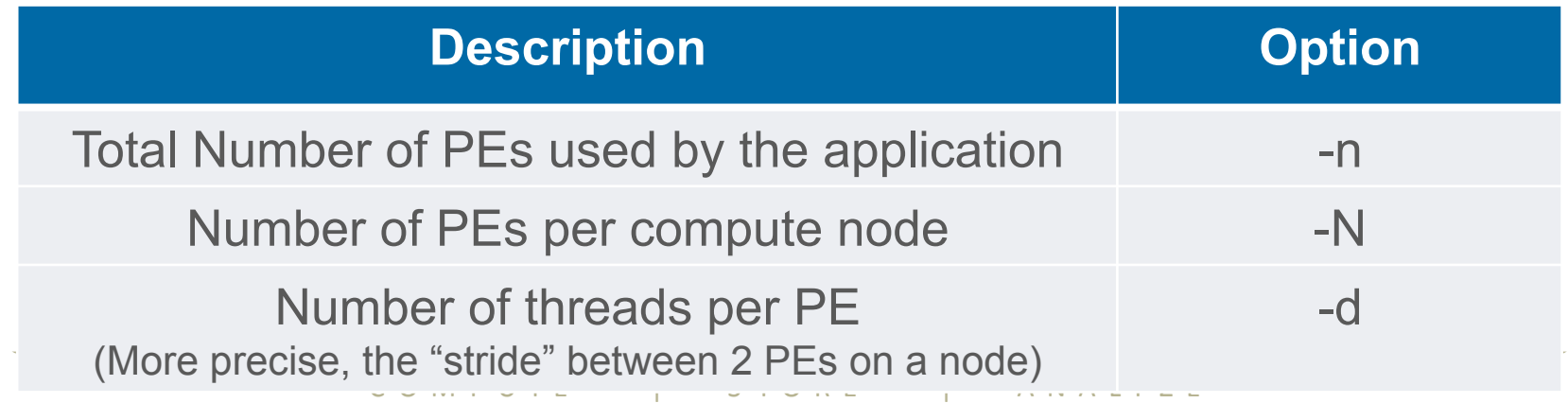

#### **Script example (large queue on SERC system)**

**#!/bin/sh #PBS -N jobname #PBS -l select=343:ncpus=24 #PBS -l walltime=24:00:00 #PBS -l place=scatter #PBS -l accelerator\_type="None" #PBS -j oe** 

**! Date stamps at top and bottom of script for reference date**

**! Useful to take note of where job is launched cd \$PBS\_O\_WORKDIR; pwd**

**! Don't necessarily need to load modules at runtime, but ! In case you do (e.g., for dynamic linking): . /opt/modules/default/init/sh ! (or "source /opt/modules/default/init/csh" for csh) ! Then can do "module load X", "module list" etc. ! Set up to run in the lustre directory /mnt/lustre for any** 

**! parallel application (use diff directory for each run here) RUNDIR=/mnt/lustre/USERNAME/myapp/run.\$\$ mkdir –p \$RUNDIR cd \$RUNDIR** 

**! Useful info when wondering later where run output might ! have gone**

**pwd** 

**! Executable can be in lustre or in home directory ! Here, let's copy it to our run directory EXECDIR=/ufs/home/USERNAME/mybuilddir**

**cp \$EXECDIR/a.out \$RUNDIR** 

**! Copy any input data you need or symlink it. Large input ! (and output) data files should be on lustre cp /mnt/lustre/USERNAME/INPUTDATA/input\_file .** 

**! Useful info when looking back at run output export MPICH\_ENV\_DISPLAY=1 export MPICH\_VERSION\_DISPLAY=1** 

**! Run the executable. Use timers around aprun as a habit. ! This example uses linux "time" and also calculates walltime in ! a different way. export beg\_secs=`date +"%s"`** 

#### **time aprun -j 1 -n 8209 -N 24 ./a.out < input\_file > output\_file**

**export end\_secs=`date +"%s"` let wallsecs=\$end\_secs-\$beg\_secs echo "Time taken in seconds is " \$wallsecs**

**date** 

**! Date stamps at top and bottom of script for reference** 

**! Maybe write output\_file to stdout if useful and not too huge** 

COMPUTE | STORE | ANALYZE

**cat output\_file**

## **How long did my job take?**

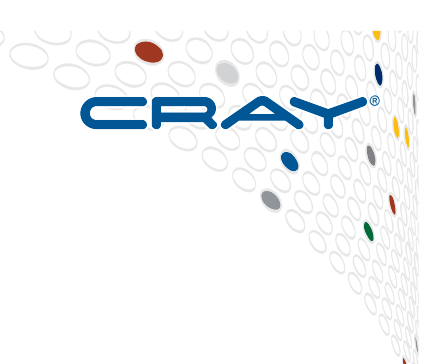

- **Use internal timers written by application itself** 
	- Can be useful to record time between mpi init and mpi finalize (print out from rank 0 only!)
- **Date stamp or "time" (or /usr/bin/time) command** 
	- This times the aprun command itself
	- Generally aprun takes a few seconds to shutdown at end of run
- After run similar to that on previous slide (1152 cores):

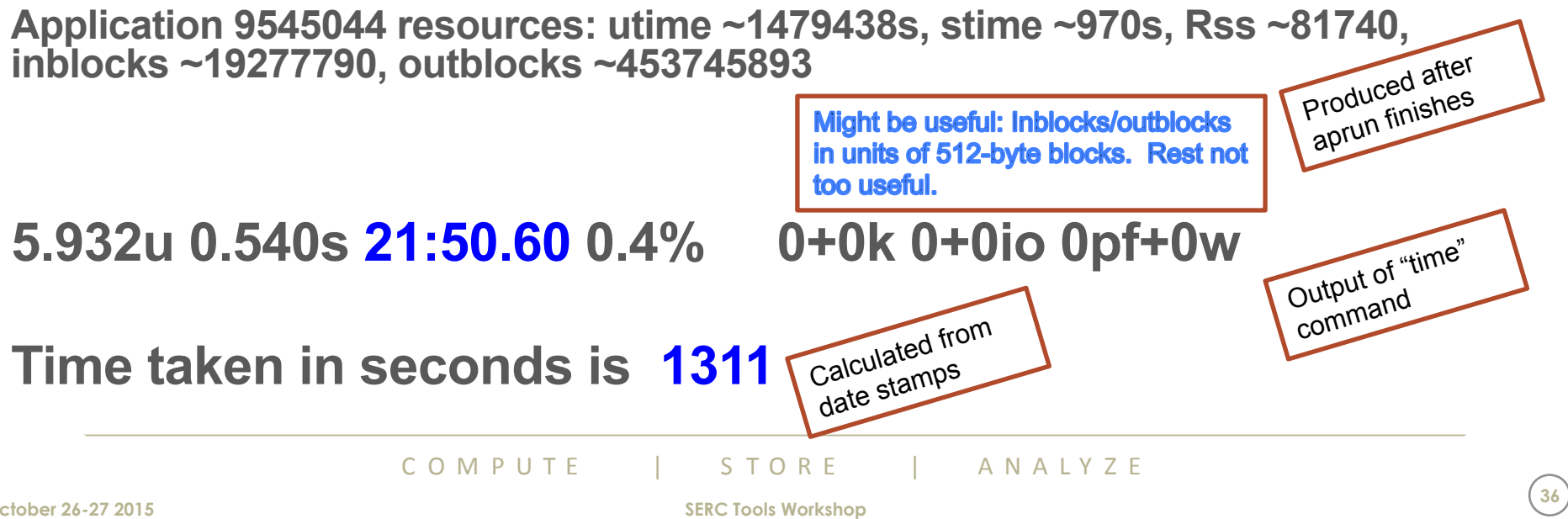

#### **What resources did it use?**

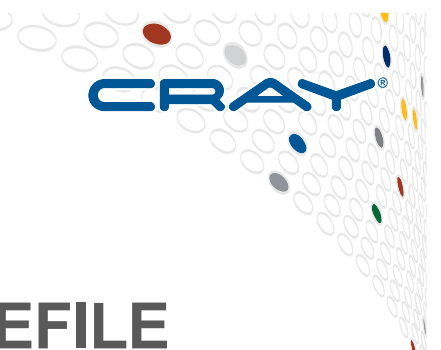

- **Can be good to record contents of \$PBS\_NODEFILE during batch session to note what nodes were used (though list will be long if use lots of nodes!)** 
	- cat \$PBS\_NODEFILE | sort | uniq -c
	- Or look at "apstat –avv apid" when job is running to see placement
- **See upcoming information on Cray Performance Tools** 
	- perftools-lite is good place to start
- **For accelerators, environment variables are available to produce job statistics**

## **More info about my running job....**

#### >**apstat -avv 614502**

Total (filtered) placed applications: 1 Apid ResId User PEs Nodes Age State Command 614502 355534 casnan 2400 100 8h36m run cesm.exe

Application detail Ap[101]: apid 614502, pagg 0xc6000012c5, resId 355534, user casnan, gid 208, account 0, time 0, normal Batch System ID = 70460.sdb Reservation flags = 0x100000 Application flags = 0x142001 Created at Mon Oct 5 00:47:19 2015 Originator: aprun on NID 198, pid 5168 Number of commands 1, control network fanout 32 Network: cookies 0x2a80000/0x2a90000, NTTgran/entries 0/0 Cmd[0]: cesm.exe -n 2400 -N 24 -j 1, 2730MB, XT, nodes 100, exclusive Placement list entries: 2400 Placement list: 168-172,187-189,212-219,221-227,249,292-319,324-353,374-382,414-422

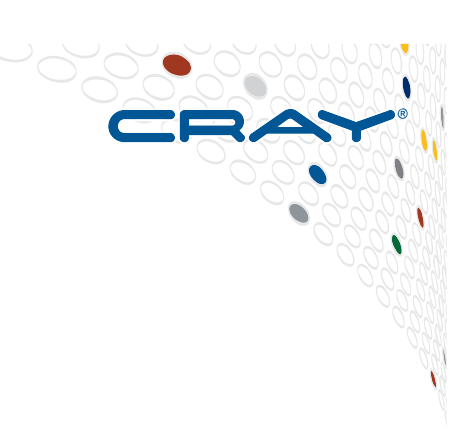

### **Runtime Variability: What can I do, when should I worry?**

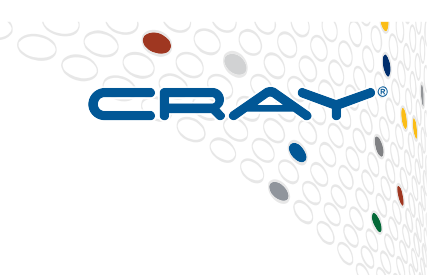

- **In a heavily-used batch environment such as at SERC, a certain degree of runtime variability must be expected**
- **The level of variability can depend on many things** 
	- The communication patterns in my code
	- The I/O patterns in my code
	- The I/O and communication patterns in the jobs of others on the system at the same time
- **Placement of a particular job on particular nodes on the Cray XC system is generally not the solution – see next slides**
- **Hugepages might help, particularly if code does a lot of alltoall communications, but worth trying in all cases**
- **Use knowledge of code or CrayPAT profiling to consider:** 
	- Maximising on-node communications (rank reordering) see later
	- Eliminating bad I/O patterns (e.g., all ranks reading one file), maybe moving to parallel I/O – again, see later
- **If variation seems particularly bad, consider recording nodes used during each run to try to detect a possible bad node (?)**

#### **xtnodestat**

**crayadm@clogin72:~> xtnodestat Current Allocation Status at Tue Oct 20 06:53:26 2015** 

 **n3 acacaFaGaGaHaIaIaHaHaHaJaKaKaJ aKaKaHaHaMaMaMaMaMaKaUaMaaaMaM n2 SSaEacaFaFaGaEaIaIaHaJaHaJaKaKaa SSaKaKaKaHaMaMaMaMaMaMaUaVaaaMaM n1 SSaEacaFaFaGaEaIaIaIaJaHaKaKaJaK SSaKaKaKaHaTaMaMaMaMaMaUaVaMaMaM c2n0 aDacaFaFaGaGaIaIaIaGaHaKaKaJaK aKaKaKaHaTaMaMaMaMaMaHaUaMaaaM n3 aoapXXananajajat----aC----ajah aKaQaTaaaHaHaHaHaHaHaKaHaKaKaK n1 SSanananananajajarauaxazan--ajaj SSaQaKaTaTaHaHaHaHaKaHaHaKaHaHaK c1n0 amananananajajaq--awayan--ajaj aKaKaQaTaaaHaHaHaKaKaHaKaHaHaK n3 aaacadaeaeadagaiaiahakakaaaj aLaMaaaaaaaaaaaQaPaaaKaaaKaK n2 SSSSaaacacaeaeadafaiaiaiakakakaj SSSSaJaLaaaaaOaaaaaPaQaaaKaFaaaK n1 SSSS—aaacaeaeaeadahaiaiaiakakaj SSSSaJaLaaaaaNaaaaaPaQaPaKaKaaaK c0n0 --abacaeaeSSadahaiaiajakakaj aJaLaaaaaaSSaaaPaQaPaKaKaaaK s00112233445566778899aabbccddeeff 00112233445566778899aabbccddeeff** 

 **C2-0 C3-0** 

 **n3 a5a4a4aTaMaUaFa6a6aUa6a6a6a6a7 a6a6a6a8a9a6aGaaaaaaa6a6aMa7aM n2 SSa5a4a4a4aMaUaFa2a6aUaUa6a6a6a2 SSa6a6a6aga9a6aGbaaaaabba6aMaPaM n1 SSa5a4a4a4aTaUaFaFa6a6aUa6a6a6a5 SSa6a6a6aEa9a6a8baaaaaa6a6a6aPaa c2n0 a5a5a4a4aTaUaUaFa6a6aUa6a6a6a6 a6a6a6a6a9a8aQaGaaaaaaa6a6aga7 n3 a3aUa4a4a4a4a4a4a4aMaMa5a5a5a5 aUa6a6a6a6a6a6a6a6a6a6a6a6a6a6 n2 SSa3aUa4a4a4a4a4a4a4aMaMaMa5a5a5 SSaUa6a6a6a6a6a6a6a6a6a6a6a6a6a6 n1 SSa3aUa4a4a4a4a4a4a4aMaMaMa5a5a5 SSaUa6a6a6a6a6a6a6a6a6a6a6a6a6a6 c1n0 a3aUaUa4a4a4a4a4a4a4aMaMa5a5a5**<br>m3 aDa2a3a3a3a3a3a3a3a3a3a3a3a3  **n3 aDa2a3a3a3a3a3a3a3a3a3a3a3a3 a6a7abaUaaaaaFa6a6aUaUaUaUa6aU n2 SSSSaDaDa3a3a3a3a3a3a3a3a3a3a3a3 SSa6aUabaUaaaaaFaFa6a6aUaUaUa6aU n1 SSSSaDaDa2a3a3a3a3a3a3a3a3a3a3a3 SSa6a6abaUa6aaaaaFa6a6aUaUaUa6aU** 

**c0n0 aDaDa2a3a3SSa3a3a3a3a3a3a3a3 a7a6a7aba6aaSSaFa6a6aUaUaUa6a6 s00112233445566778899aabbccddeeff 00112233445566778899aabbccddeeff** 

#### **You have a VERY busy machine...!**

 **C0-0 C1-0** 

#### **C4-0 C5-0**

n2 SSanananananajajasav--aB----ajaj SSaQaQaTaaaHaHaHaHaHaHaHaHaKaK n2 aMa7a8aMaMaMaMbcaQaQaQa9a9a9a9a9a9 a7a7ababa7ababZZababaDabaDbfaD- **n3 babaa8a4aMaMagbdajaDaDbeajaDaDbd aEaEaEaEaEaEaEaEaEaNaNaOaOaOagbf n2 babaaMaMaMaMagagaDaDajbeajajaDbd aEaEaEaEaEaEaEaEaEaNaNaNaOaOagbf n1 babaaMa8aMaMbdagaDajajbebeajaDbe aEaEaEaEaEaEaEaEaEaEaNaNaOaOagbf c2n0 babaaMa8a4aMbdagagajaDbebeajaDbe aEaEaEaEaEaEaEaEaEaEaNaNaOaOagbf n3 aMa7a8aMaMaMaMbcaQaQ--a9a9a9aLa9 a7bfababaDabababababaDbfaDbfaD- n1 aMa7a7a8aMaMaMbcaQaQaQa9a9a9ada9 a7a7aeaba7aDababaDabaDabaDbfbfaD c1n0 aMaMa7a8aMaMaMbcbcaQaQ--a9a9ada9 a7a7bfababaDababaDabababbfaDbfaD n3 agaaaaaaaaaaaaaaaaaP--aaaaaLaaaM bdaHaHajaHaHaHaHajaHaHaabea7a7a7 n2 aaaaaaaaaaaaaaaaaaaP--aaaaaFa7aM bdaHaHajajaHaHaHajaDaDaabebfa7a7 n1 aa--aaaaaaaaaaaaaaaa--aaaaaFa7aM bdaHaHajajaHaHaHaHaDaDaaaaaDa7a7 c0n0 aaagaaaaaaaaaaSSaaaa--aaaa--aLaa bdbdaHajajaHaHSSaHajaDaHaaaDa7a7** 

 **s00112233445566778899aabbccddeeff 00112233445566778899aabbccddeeff** 

#### **C6-0 C7-0**

 **n3 bgbga3a3a3aHbfbfbfaabhaaaaaaaaa7 aaaaaaaMaMa5a5a5a5aaaaa5a5a5a5- n2 bgbga3a3a3aHbfbfbfbfaabhaaaaaaa7 aaaaa7aMaMbha5a5aaaaaaa5a5a5a5bk n1 bgbgbga3a3aHbfbfbfbfaabhaaaaaaa7 aaaaaabhaMaMa5a5aaaaa5a5aMa5a5aH c2n0 bgbgbga3a3a3aHbfbfbfaabhaaaaaaaa aaaaaabhaMaMa5aaa5aaaaaaaaa5a5aa n3 ----------bgbgbfbgbgbgbgbgbgbgbg XX aabibibibibjbjaaaabjbjbj----- n2 ------------bgbfa7bgbgbgbgbgbgbg XX aabibibibibjbjaaaabjbjbj----- n1 ------------bga7bfbgbgbgbgbgbgbg aaaabibibibibibja7aabjbjbj-----**  c1n0 ------------bgbgbfbgbgbgbgbgbgbgbg  **n3 bfbfagagaHbcbcbcbcaa------------ aaaaaaa7a7aHaHaaaabhaaaaaaaaaHaa n2 bfbfbfagaHaHbcbcbcbcaa---------- aaaaaaaaa7aHaHaaaabhbhaaaaaaaHaa**  c0n0 bfbfbfagaHaHbcSSbcbcaa----------

 **n1 bfbfbfagaHaHbcbcbcbcaa---------- aaaaaaaaa7aaaHaaaaaabhaaaaaHaaaa s00112233445566778899aabbccddeeff 00112233445566778899aabbccddeeff** 

#### **Legend:**

 **nonexistent node S service node**  : free interactive compute node - free batch compute node **A allocated (idle) compute or ccm node ? suspect compute node** 

**W** waiting or non-running job<br>Y down or admindown service node **Z** admindown compute node

**Available compute nodes: 0 interactive, 79 batch**  *AAAAAAAAAAAA* 

#### **Hardly any free nodes!**

CO M P U T F I S TO R E I AN A LY Z E

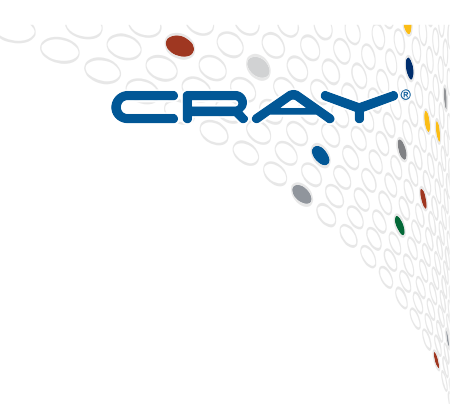

# **Aries and the Dragonfly topology**

COMPUTE | STORE | ANALYZE

**October 26-27 2015 SERC Tools Workshop** 

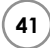

## **Cray XC Network**

● **The Cray XC system is built around the idea of optimizing interconnect bandwidth and associated cost at every level** 

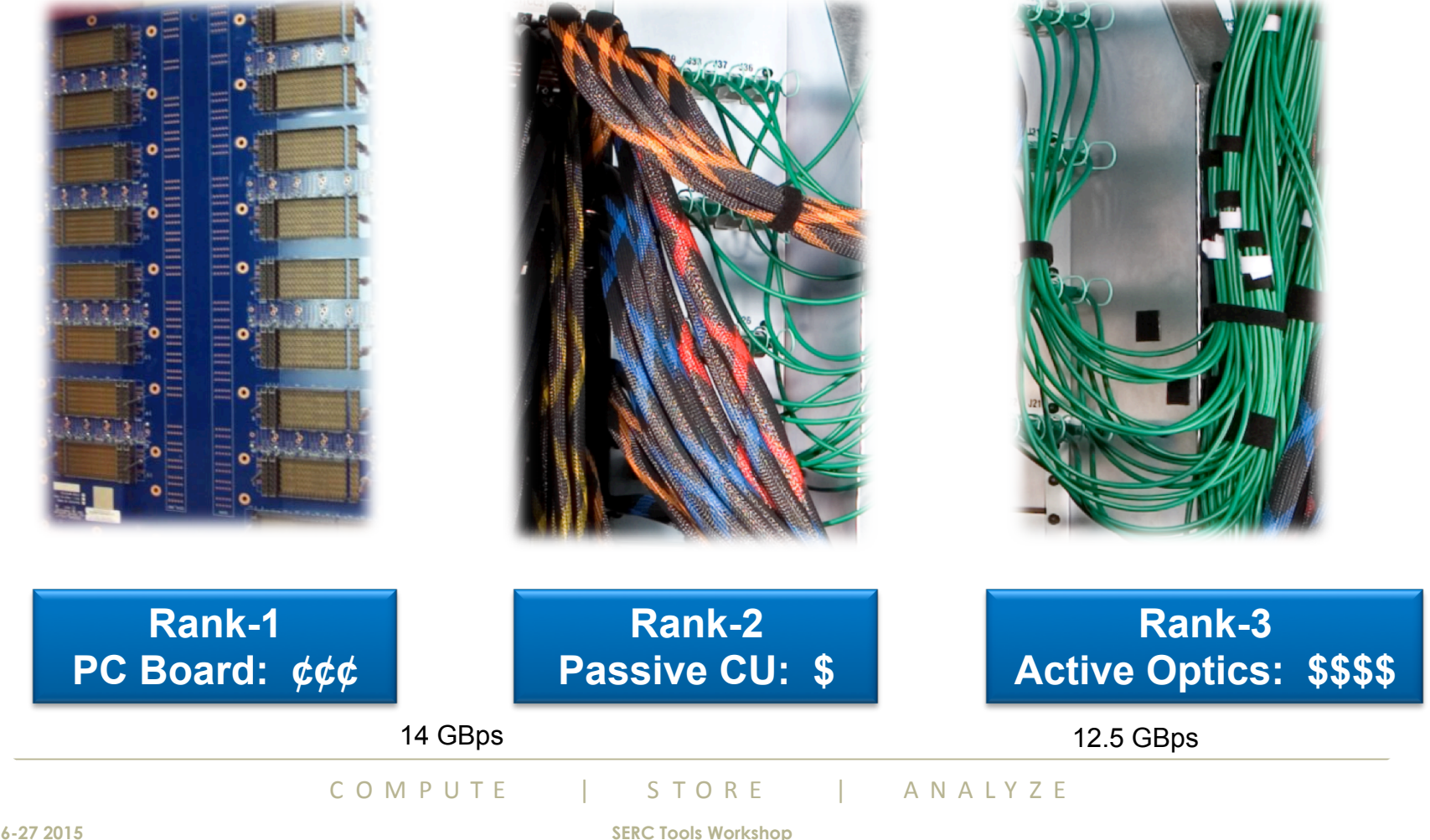

 $\left( 42\right)$ 

## **Cray XC Packaging Review**

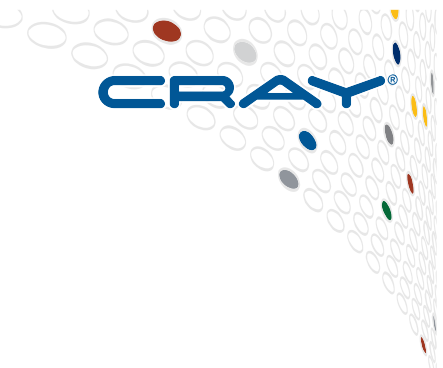

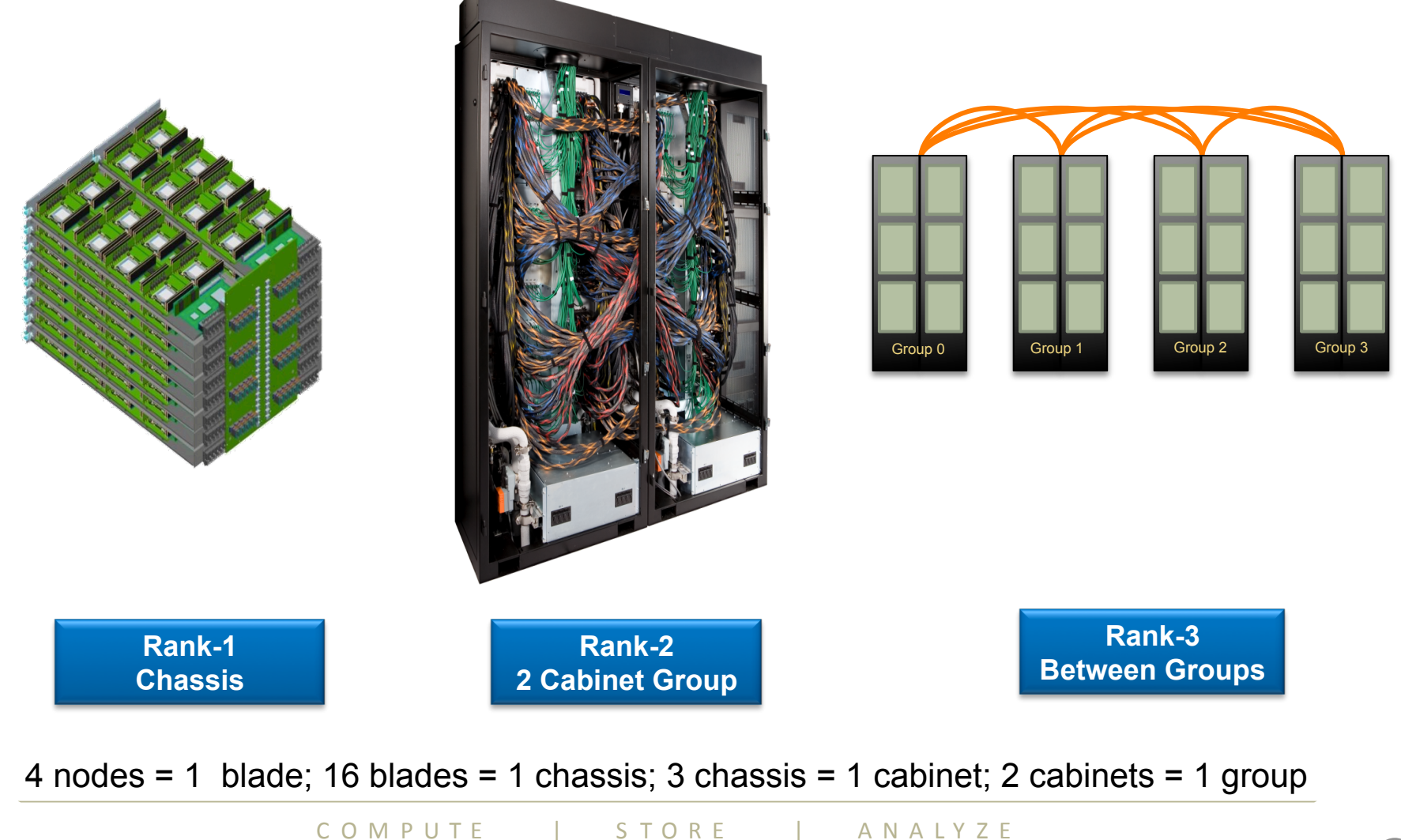

**October 26-27 2015** 

**SERC Tools Workshop** *43* 

## **Aries**

- Aries is the Cray custom interconnect ASIC used in the Cray XC product family
	- 40nm process
	- Die size: 16.6 x 18.9mm
	- Gate count: 217M
	- 184 lanes of high speed SerDes
		- SerDes=Serializer/Deserializer (SerDes pronounced sir-deez)
	- 30 optical network lanes
	- 90 electrical network lanes
	- 64 PCI Express lanes

#### ● **4 NICs**

• Each Aries connects 4 nodes (1 blade) to the interconnect

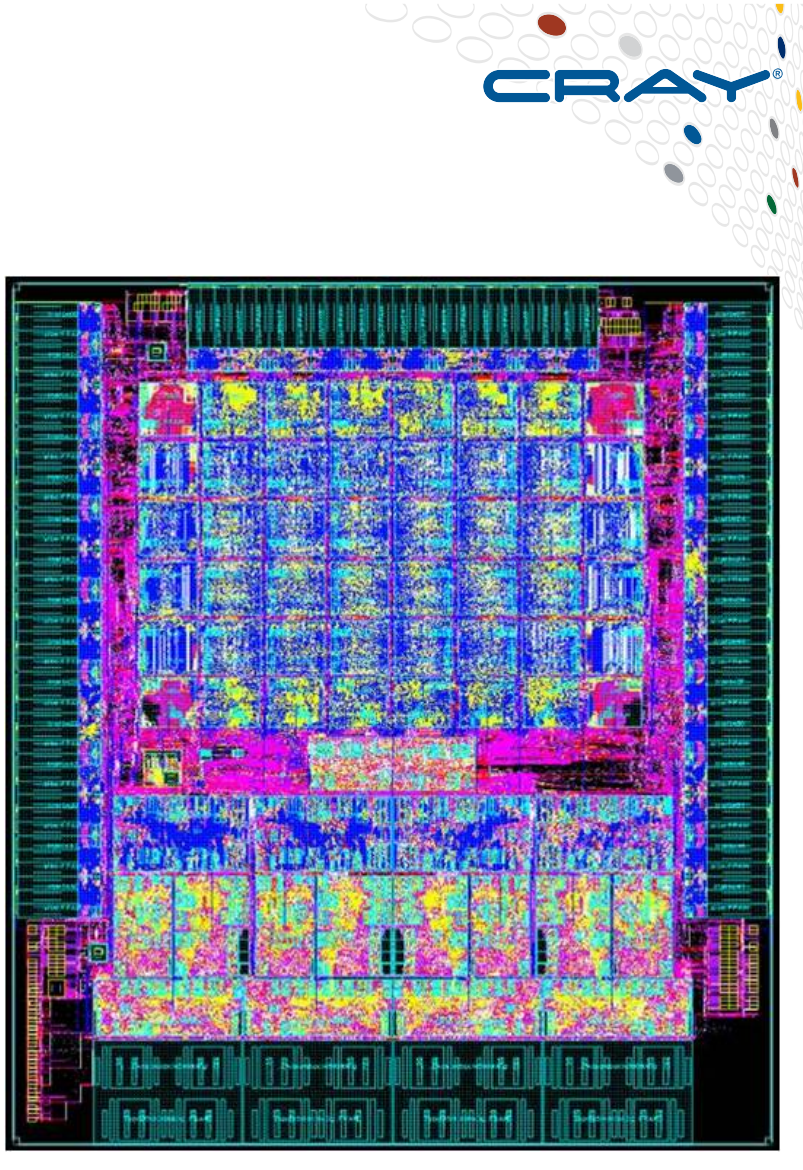

**44** 

**October 26-27 2015 SERC Tools Workshop** 

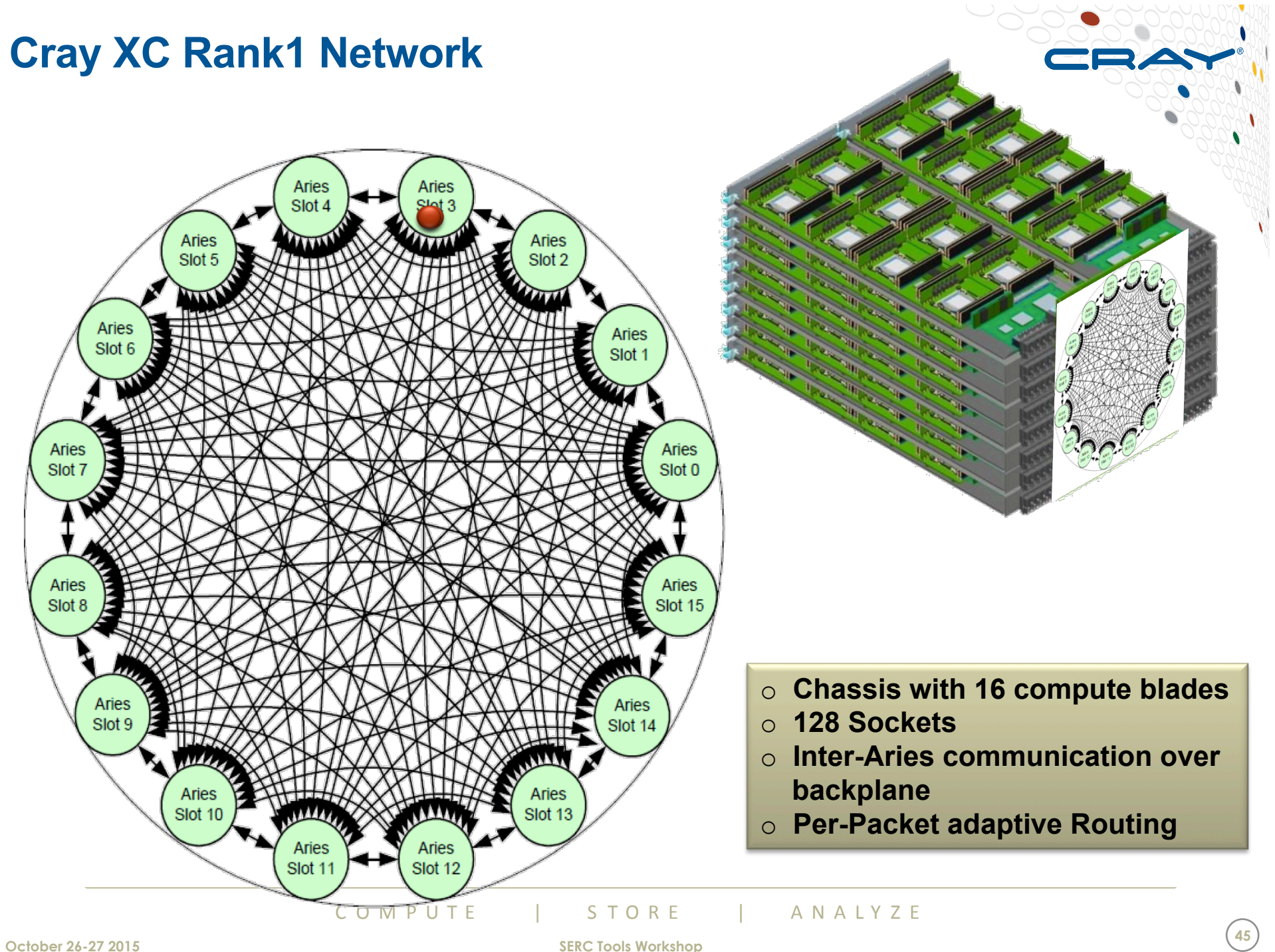

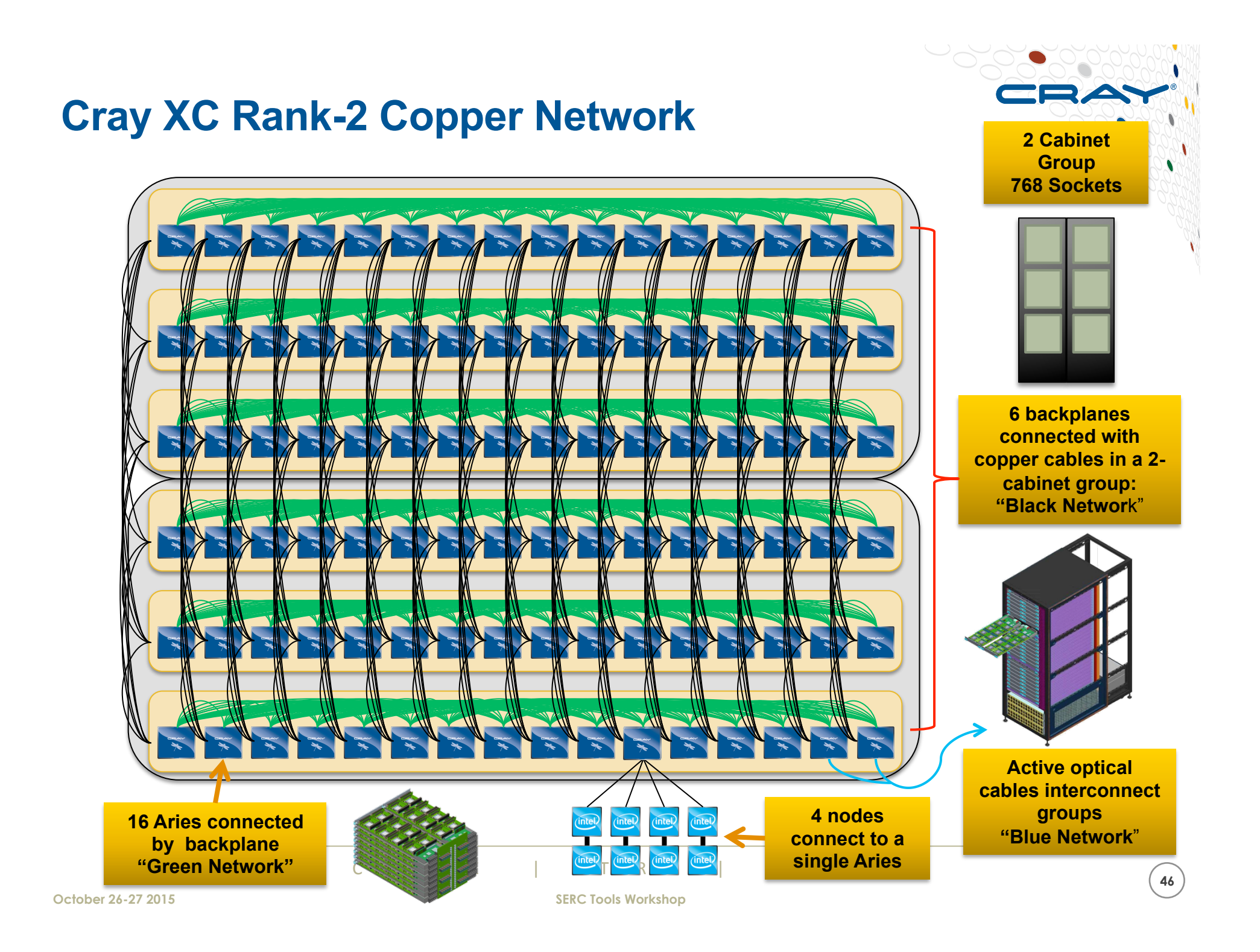

#### **Cray XC Routing – Rank 2 Network**

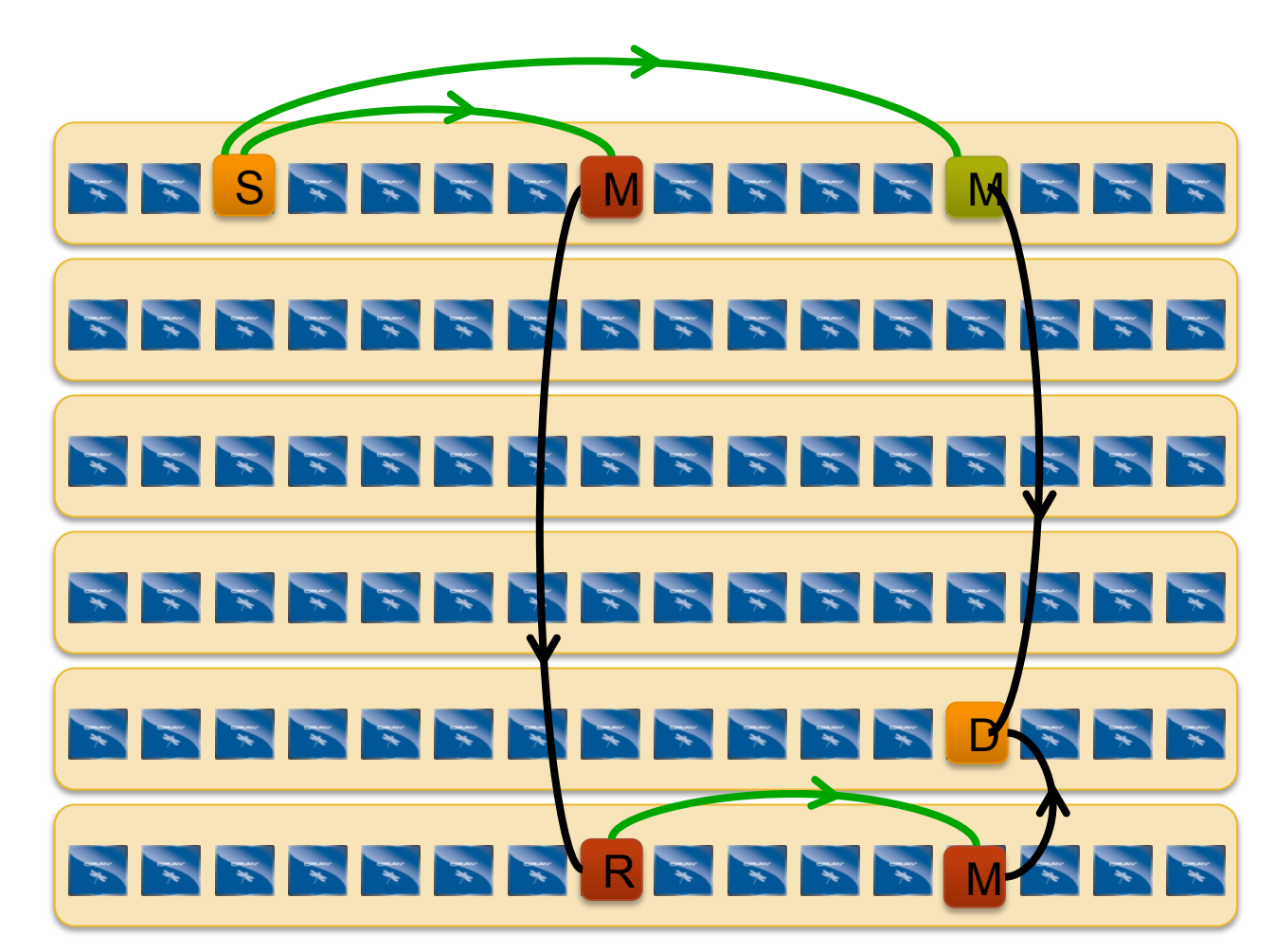

Minimal routes between any two nodes in a group are just two hops

Non-minimal route requires four hops.

*With adaptive routing we select between minimal and nonminimal paths based on load*

*The Cray XC Class-2 Group has sufficient bandwidth to support full injection rate for all 384 nodes with nonminimal routing*

#### **Cray XC Network Overview – Rank 3 Network**

- An all-to-all pattern is wired between the groups using optical cables (blue network)
- Up to 240 ports are available per 2cabinet group
- The global bandwidth can be tuned by varying the number of optical cables in the group-to-group connections

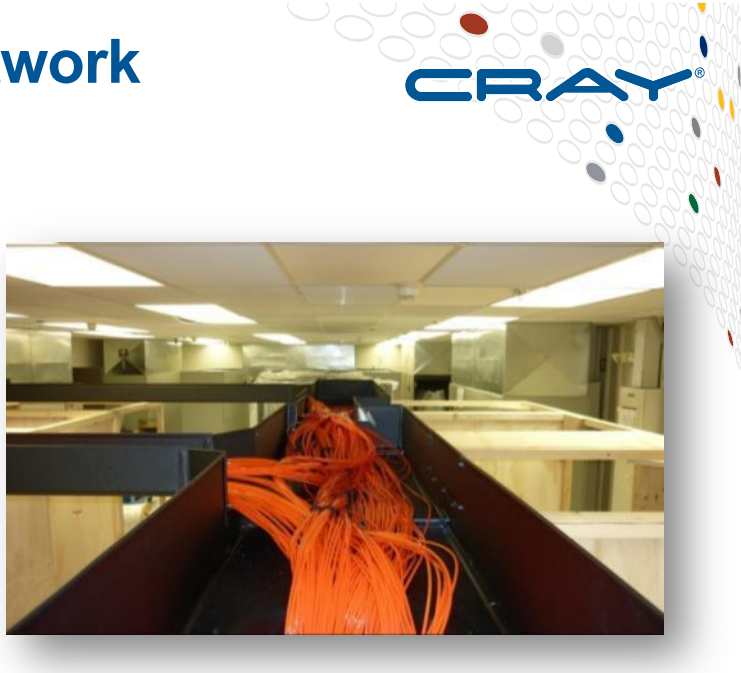

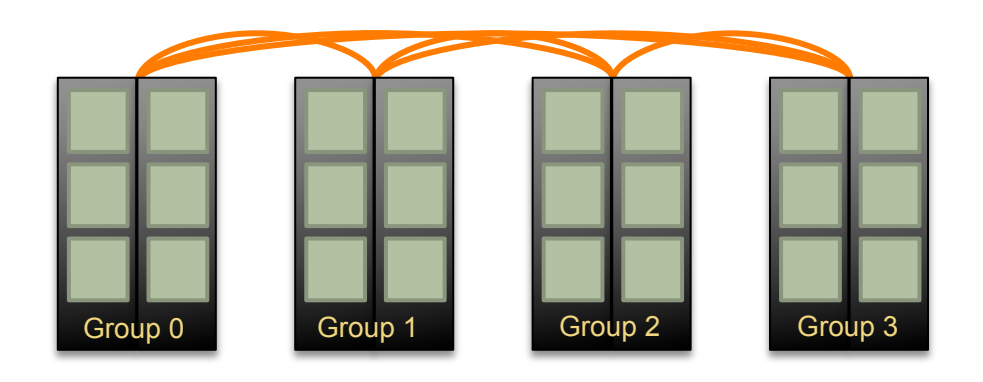

*Example: An 4-group system is interconnected with 6 optical "bundles". The "bundles" can be configured between 20 and 80 cables wide* 

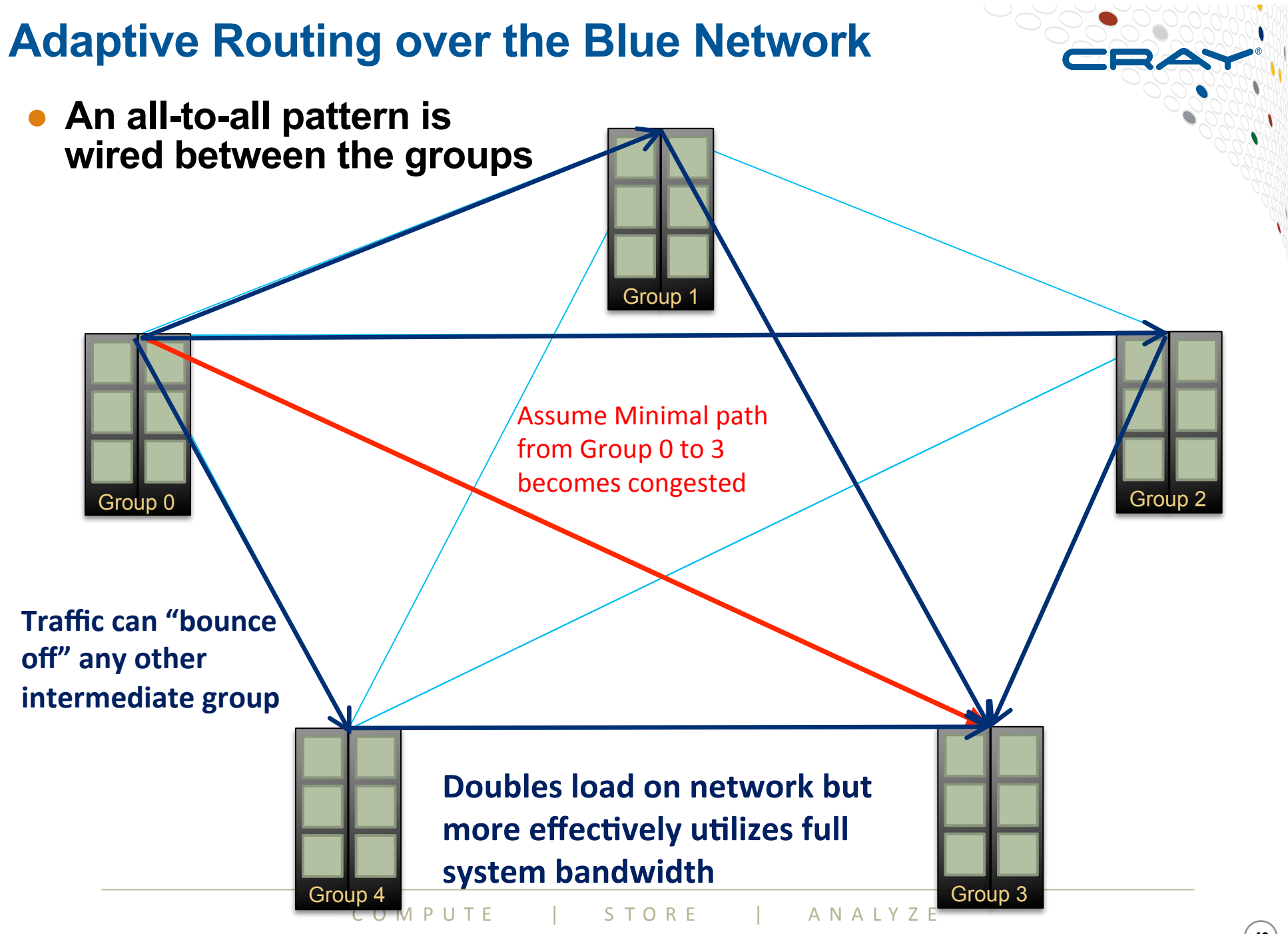

## **Why is the Dragonfly topology a good idea?**

#### ● **Scalability**

Topology scales to very large systems, providing scalable global bandwidth

#### ● **Performance**

- More than just a case of clever wiring, this topology leverages state-of-the-art adaptive routing that Cray developed with Stanford **University**
- Smoothly mixes small and large messages
- *Cray invested in bringing it to market IBM and Mellanox have not*

#### ● **Simplicity**

- Implemented *without expensive* external switches.
- **•** Configurable

#### ● **Cost**

- Dragonfly maximizes the use of backplanes and passive copper components
- Dragonfly minimizes the use of active optical components

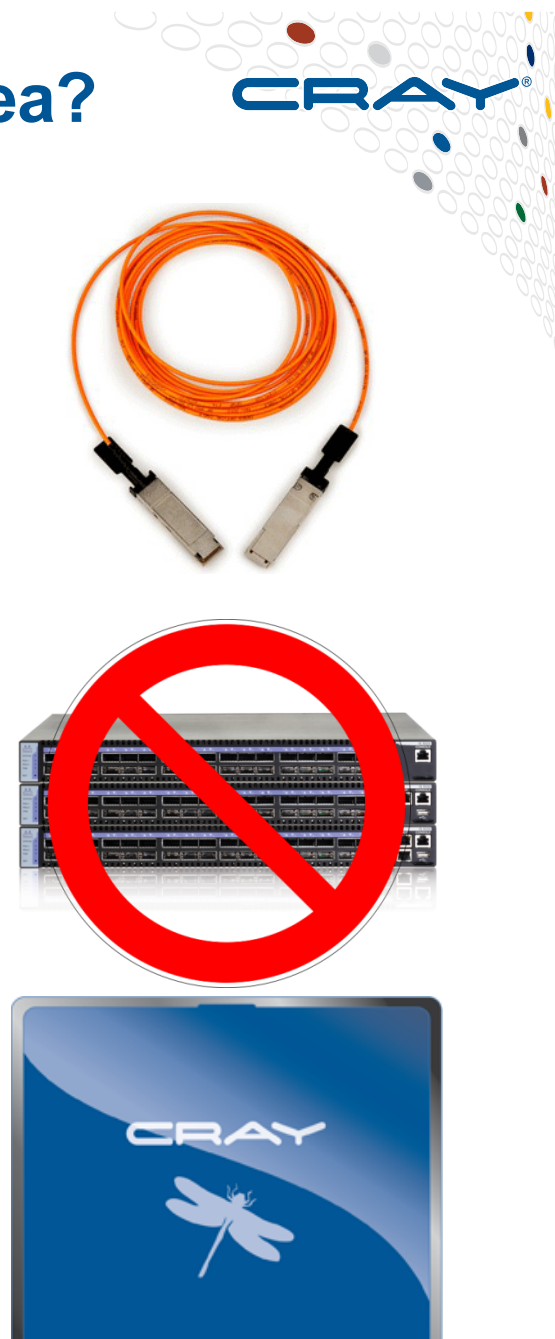

**50** 

#### **Dragonfly is placement insensitive**

#### **Example: Sandia miniGhost**

• Finite difference mini-app, difference stencil across 3D domain (includes stencil computation, halo exchange, global summation of grid values)

#### ● **Running on 2256 node (12 Cabinets) CSCS system (¼ global bandwidth)**

• Runtime in seconds for 100 cycles

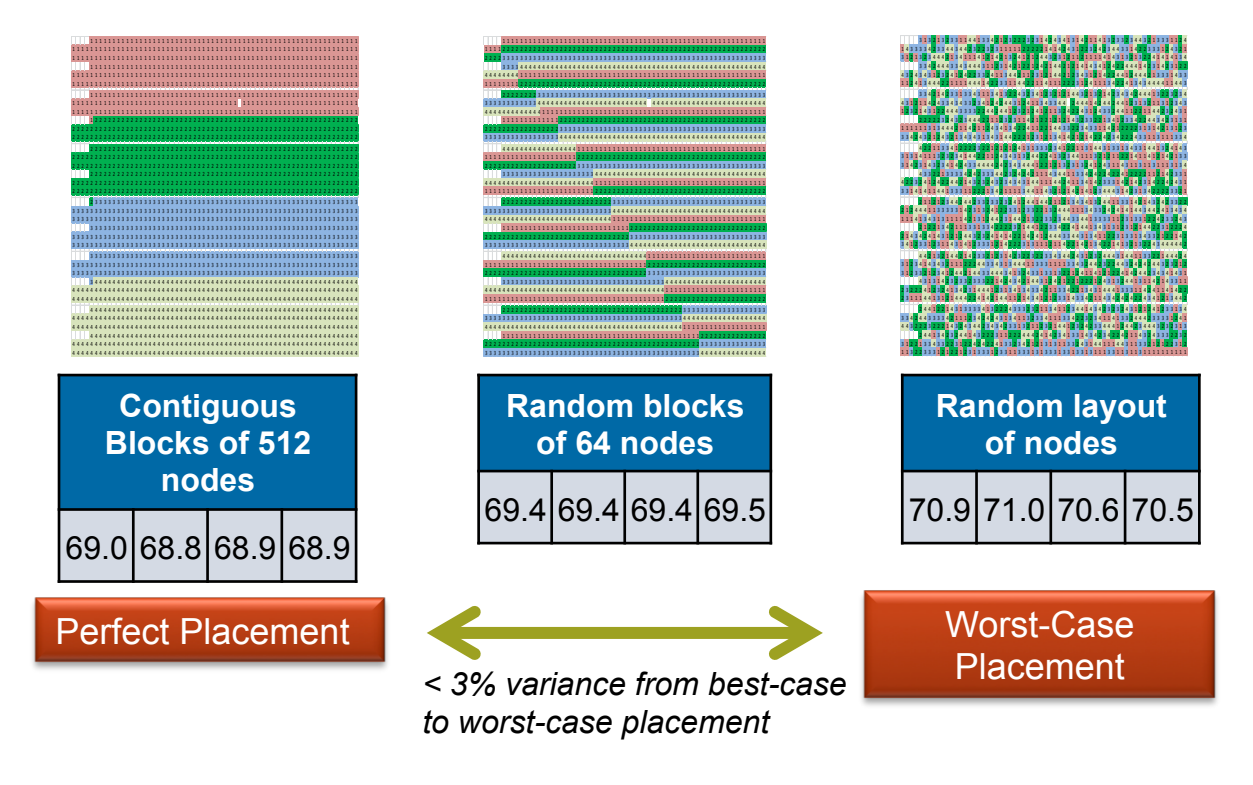

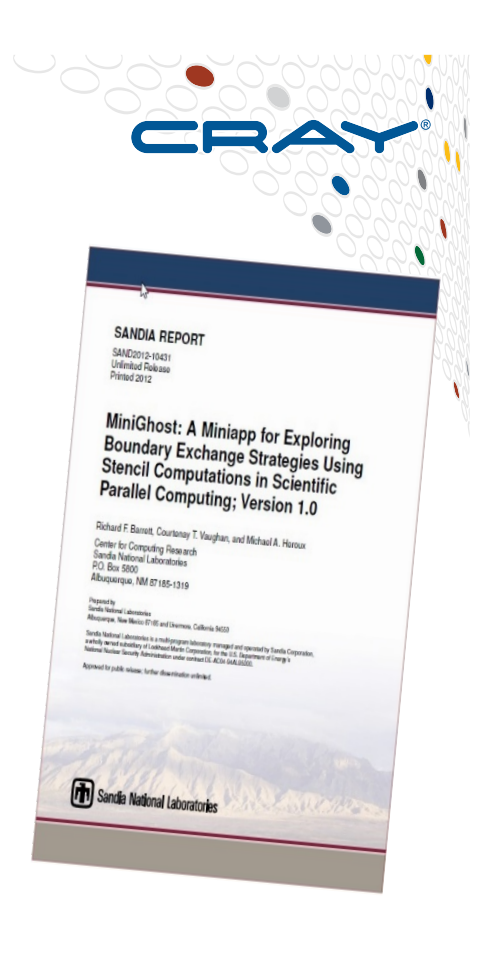

### **Mix of application and streaming I/O traffic**

- Analysis of the impact of big I/O traffic on performance of other codes
- Compared two runs
	- 1. Four miniGhost jobs spread out across the whole machine vs.
	- 2. Three miniGhost plus one performing big many-to-few I/O

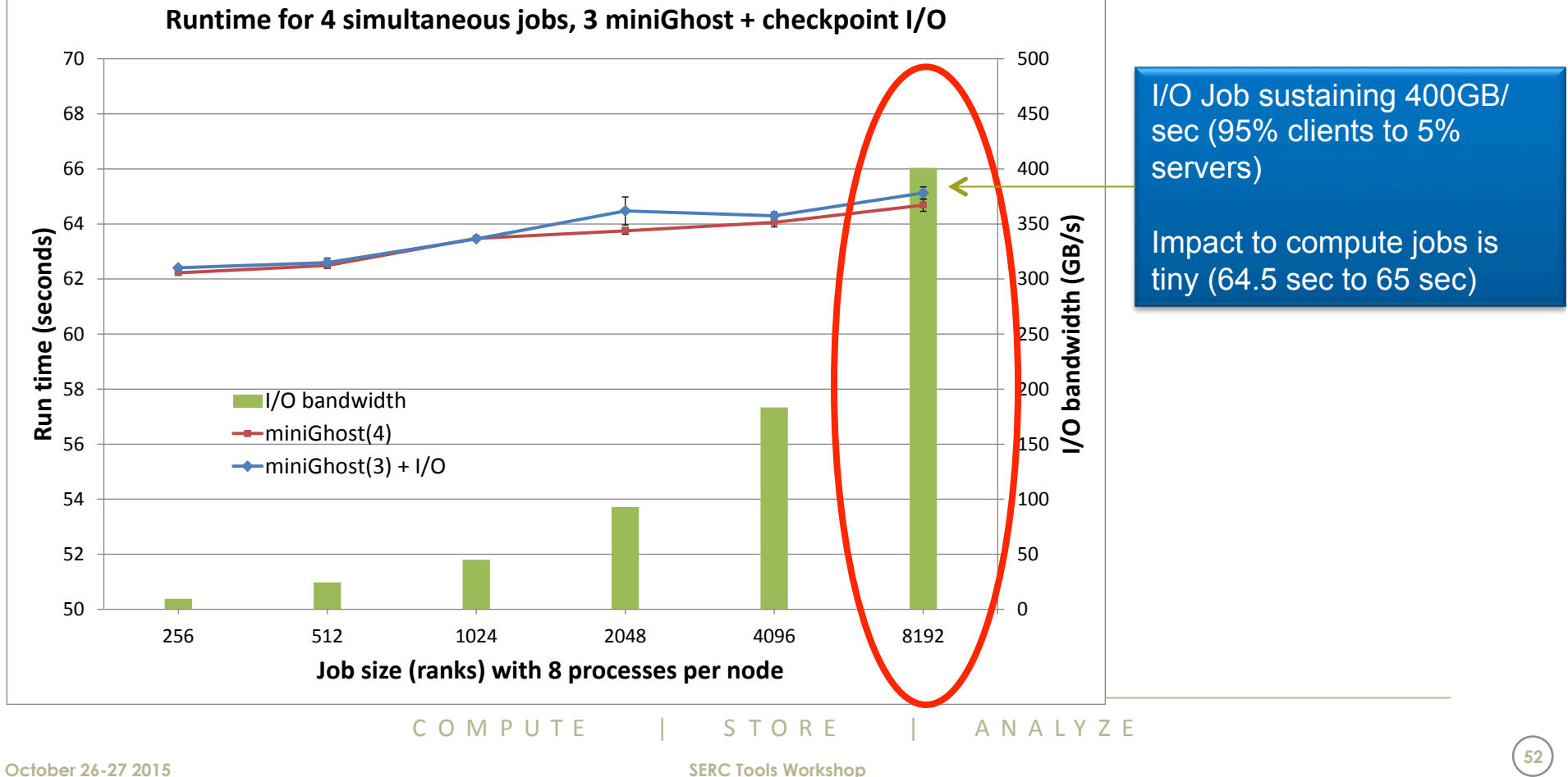

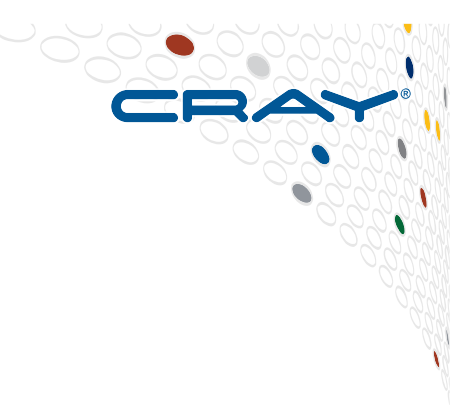

#### **More Placement Data from NERSC system**

COMPUTE | STORE | ANALYZE

**SERC Tools Workshop 53 October 26-27 2015** 

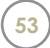

## **NERSC-6 application benchmark production** and dedicated time comparison

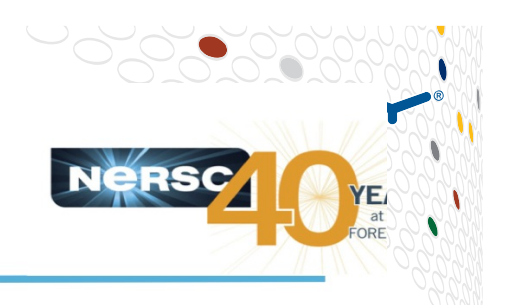

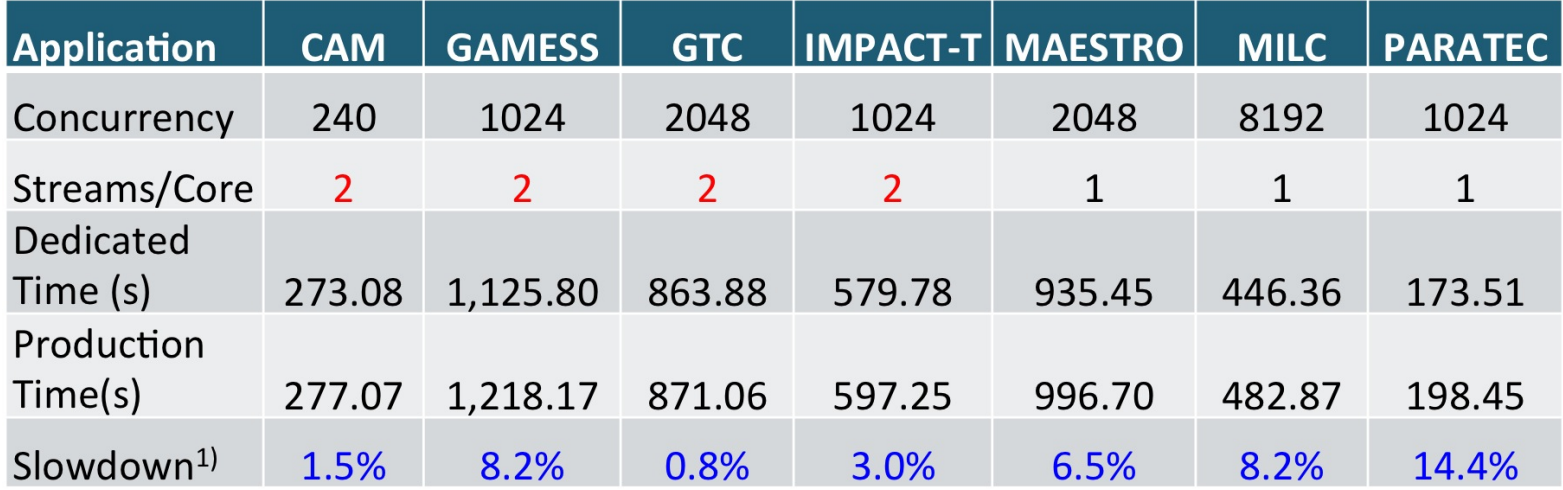

<sup>1)</sup> Slowdown=Time(Production)/Time(Dedicated)

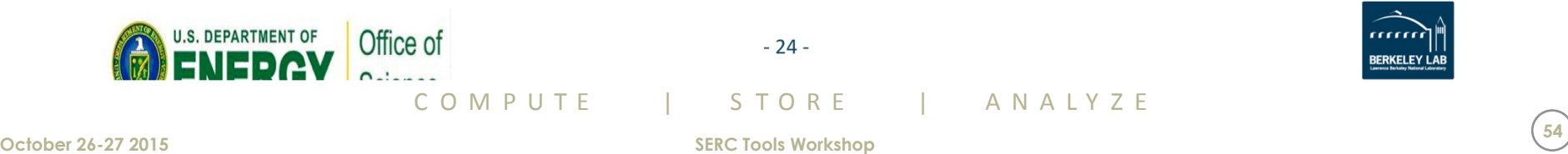

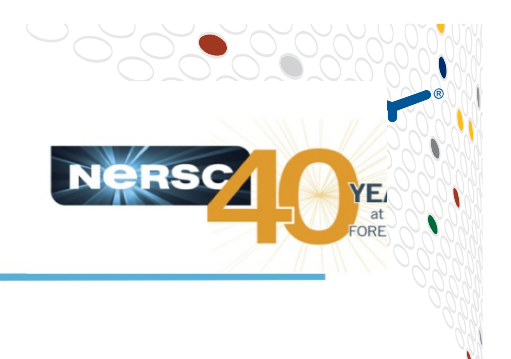

## **Node placements and run time**

#### **MAESTRO Run time**

Dedicated run with same 86 nodes in one cabinet group

Dedicated, one job in each cabinet group, 14 jobs simultaneously

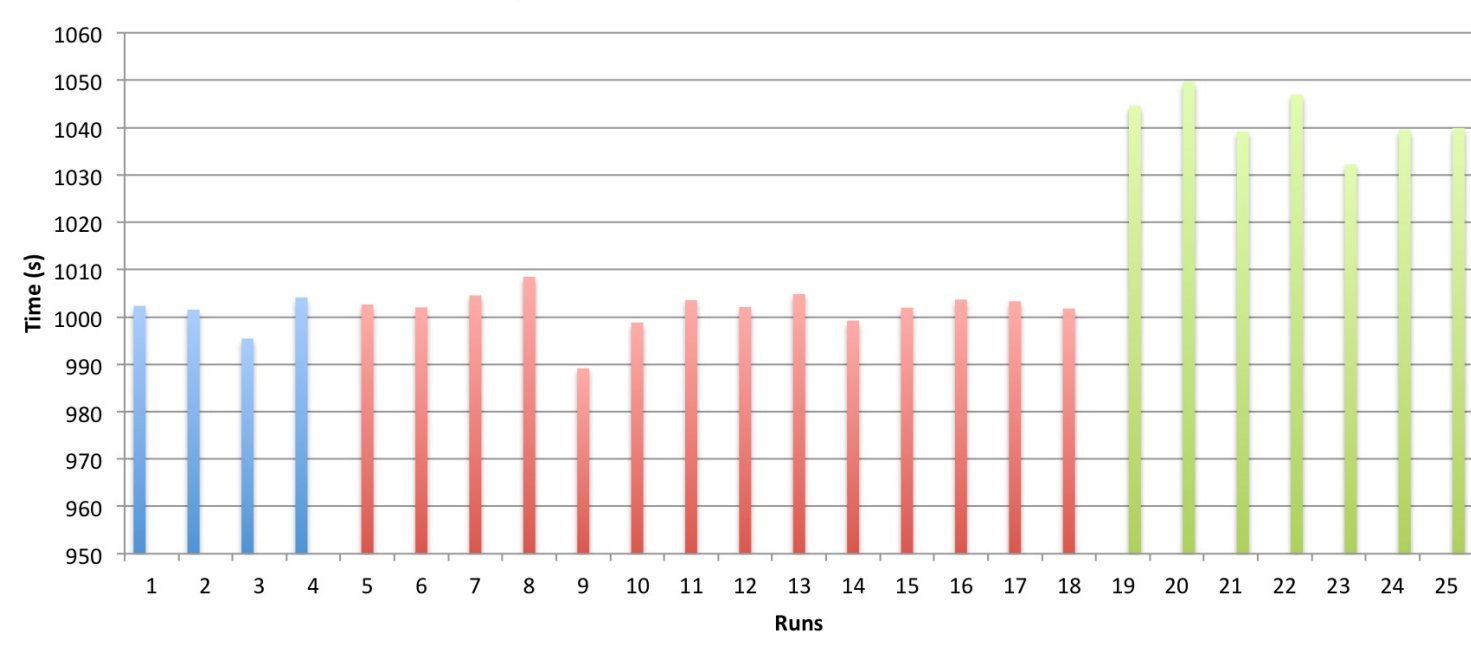

Production runn but one job in each cabine, 7 jobs simultaneously

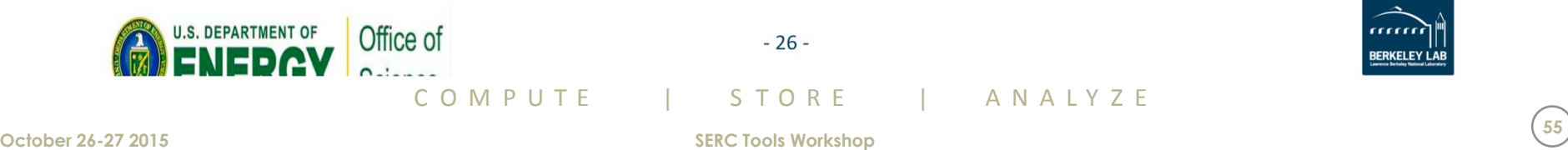

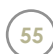

rrrrrri

BERKELEY LAE

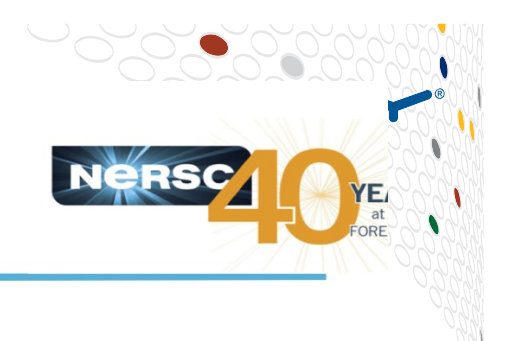

## **Node placements and run time**

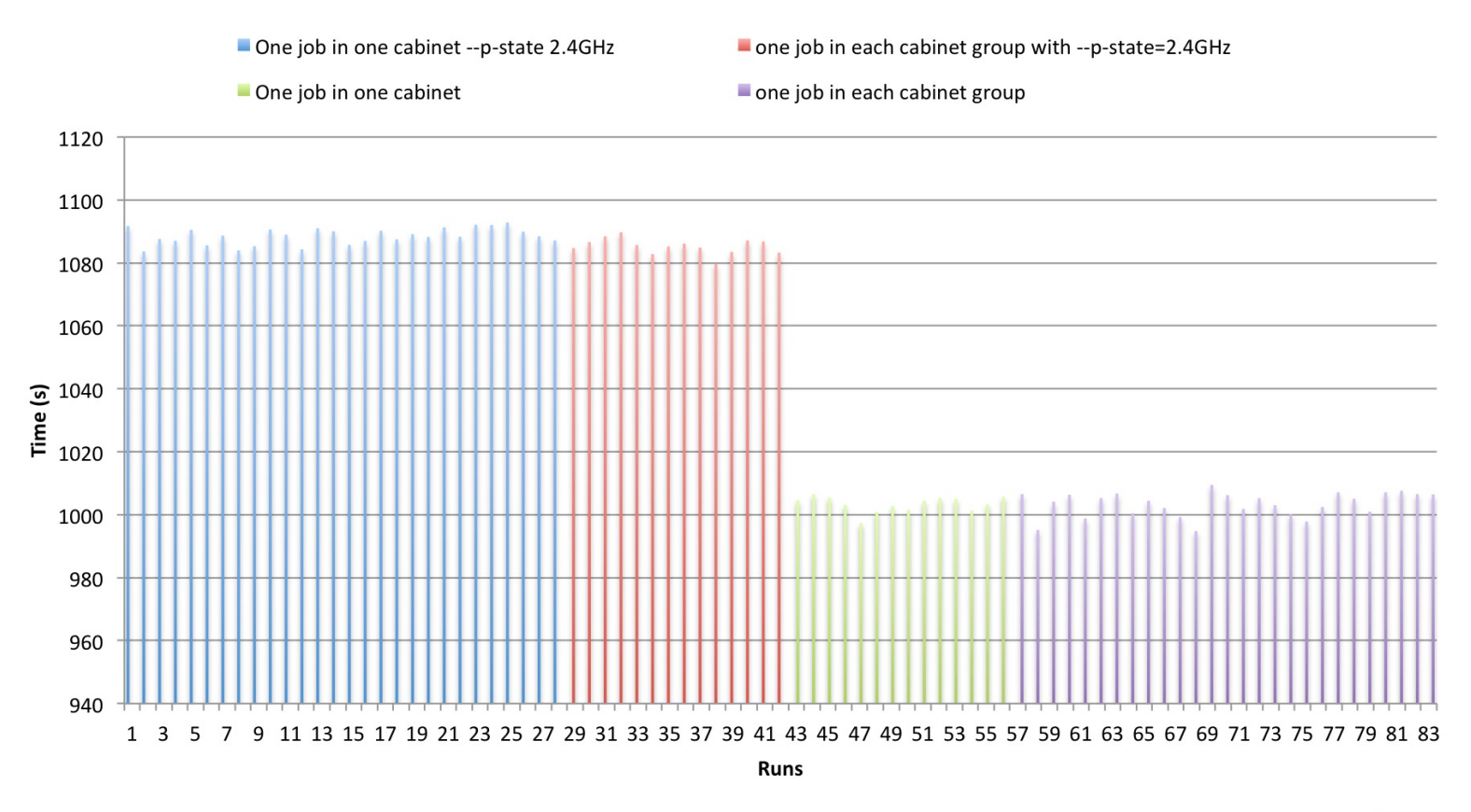

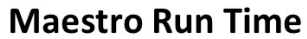

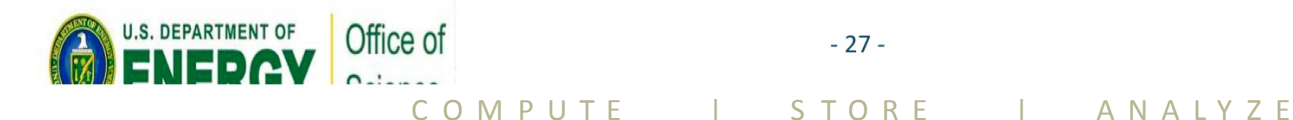

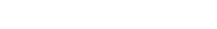

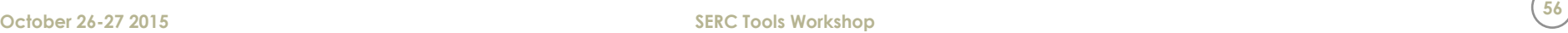

 $-27-$ 

rrrrrri

BERKELEY LAI

#### **Hugepages may improve code performance**

- **Hugepages may improve memory performance for common access patterns on large data sets and for apps doing heavy I/O**
- **The Aries may perform better with HUGE pages than with the default 4K pages.** 
	- HUGE pages use less Aries resources than 4k pages
	- More important when remotely access large percentage of nodes memory in an irregular manner
- **May get "cannot run errors" if there are not enough Hugepages memory available (memory page fragmentation)**
- **HUGE="more than 4K". Use modules to change default page sizes (man intro\_hugepages)** 
	- craype-hugepages2M, craype-hugepages4M, craype-hugepages8M, craype- hugepages16M, craype-hugepages32M, craype-hugepages64M,<br>craype-hugepages128M,craype-hugepages256M,craypecraype-hugepages128M, craype-hugepages256M, craype-<br>hugepages512M

● **Users are recommended to experiment with hugepages** 

● **This feature is implemented at link and run time. To use:** 

module load craype-hugepages2M

cc –o my\_app my\_app.c Then run with the same huge pages module loaded

## **Hugepages may improve your code** performance

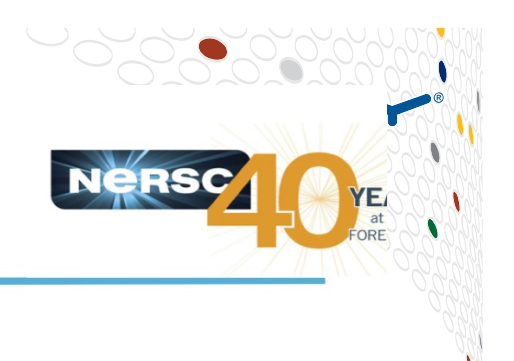

Maestro run time comparison with/without using hugepages 1200 **Without using Hugepabes** Uisng Huagepages 1150 1100  $\frac{6}{10}$  1050<br> $\frac{8}{1000}$ 1000 950 900 850  $\overline{2}$  $\overline{3}$ 6 8 9 11  $\mathbf{1}$  $\overline{4}$ 5  $\overline{7}$ 10 Runs

Mastro run time improves by 11% by average when using hugepage memory compared to not using the hugepages.

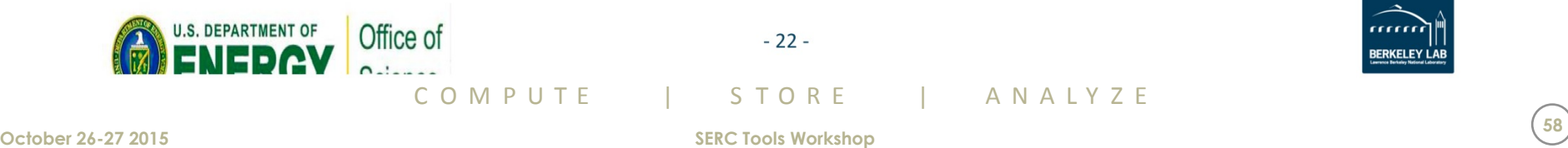

## **Finally...I/O Changes can help Performance**

● **Users are encouraged to experiment with Lustre stripe count, size to obtain a good I/ O performance for their workloads, with a general guidance that a larger stripe count may increase bandwidth but subject more contention, and vice versa.** 

#### ● **Many factors may affect the I/O performance of your jobs**

- Contentions for the resources with other users
- Hardware failure or downgraded performance
- File system fragmentation
- Bad user practices

#### ● **For example:**

- A user used fixed offset and stripecount 1 and filled up one of the OSTs a couple of times.
- Using too large stripe counts for small file I/O inviting contention with other users unnecessarily and get widely varying I/O time
- Writing tens of thousands of small files from all ranks simultaneously, placing pressure on the file system for all other users
- **More on I/O later!**

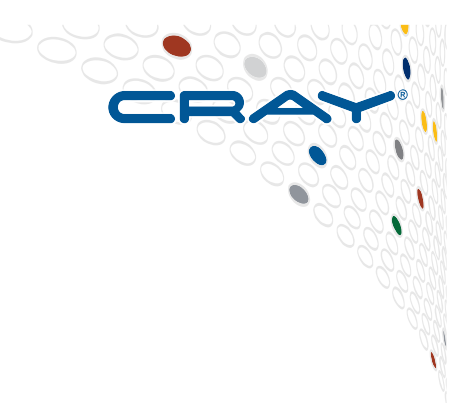

# **Basics about communication**

COMPUTE | STORE | ANALYZE

**SERC Tools Workshop 60 October 26-27 2015** 

## **Costs of communication**

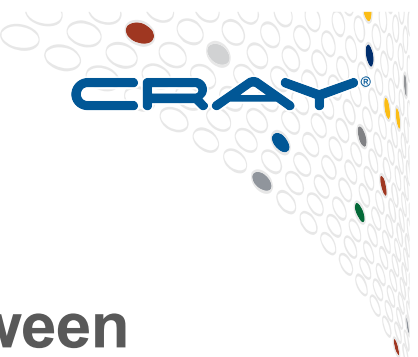

- **All parallel applications communicate data between individual processes** 
	- unless they're embarrassingly parallel
- **The cost of any communication is usually defined by two properties of the underlying network (or memory system)**
- **1. Latency**
- **2. Bandwidth**

## **Costs of communication**

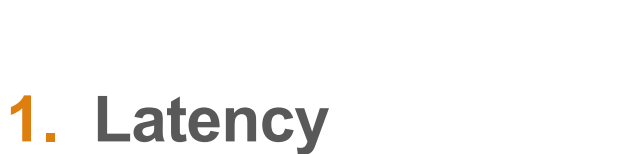

- The time from a message being sent to it reaching its destination
- Dominates the performance of small messages
- Combination of factors from:
	- constant software and/or hardware overheads
	- the physical and topological distance between the nodes (hops)

#### **2. Bandwidth**

- $\bullet$  The maximum rate at which data can flow over the network.
- Dominates the performance of larger messages.
- Bandwidth between nodes generally depends upon the number of possible paths between nodes on the network (topology)

#### **How message size affects communication performance**

- 
- **(As with all things) the decisions made by application developer can affect the overall performance of the application.**
- **The size of messages sent between processes affects how important latency and bandwidth costs become.**
- **When a message is small the network latency is dominant.**
- **Therefore it is advisable to try and bundle multiple small messages into fewer larger message to reduce the number of latency penalties.**
- **Try to post MPI\_IRecv call before the MPI\_ISend call** 
	- can avoid unnecessary buffer copies

#### **Understanding Inter- and Intra- node performance**

- **The rise of multi-core has led to fat nodes being common** 
	- Five years ago there may have one or two CPUs per node...
	- Now we routinely see 16-32 CPUs per node.
	- This will only increase in the future (e.g., Intel Phi)

#### ● **Codes usually have multiple MPI ranks per node**

- Many (even most) codes are flat MPI
	- rather than hybrid with, for instance, OpenMP threads
- Even hybrid codes usually have more than one rank per node
	- as threading does not usually scale well across NUMA regions (sockets)

#### ● **Latency, bandwidth is different for on- and off-node messages**

- messages between PEs on the same node (intra-node) will be faster
- messages between PEs on different nodes (inter-node) will be slower
- **We can optimise application performance by maximising communication between processes on the same node – more later on**

## **Miscellaneously Useful Flags for MPI**

#### ● **Performance enhancements**

- export MPICH\_COLL\_SYNC=1
	- Adds a barrier before collectives,
	- use this if CrayPAT makes your code run faster.

#### ● **Reporting**

- export MPICH CPUMASK DISPLAY=1
	- Shows the binding of each MPI rank by core and hostname
- export MPICH\_ENV DISPLAY=1
	- Print the value of all MPI environment variables at runtime (STDERR)
- export MPICH MPIIO STATS=1
	- Prints some MPI-IO stats useful for optimisation (STDERR)
- export MPICH RANK REORDER DISPLAY=1
	- Prints the node that each rank is residing on, useful for checking MPICH\_RANK\_REORDER\_METHOD results.
- export MPICH VERSION DISPLAY=1
	- Display library version and build information.
- **For more information: man intro\_mpi**

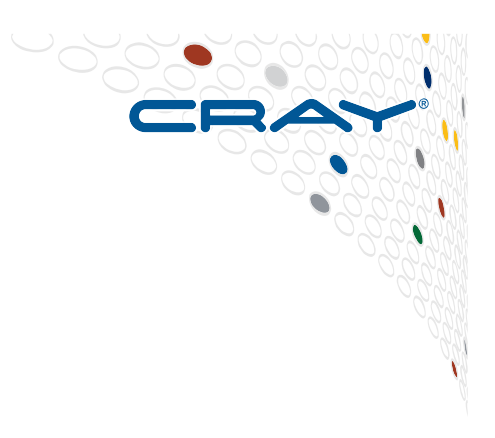

### **How can I make my MPI faster? Some hints**

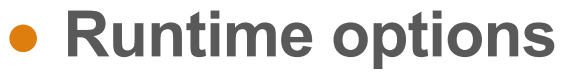

- Try to maximise on-node transfers (rank reordering see later)
- Try using optimised collectives; or DMAPP collectives (relink needed)
	- See intro mpi man page for more on collectives

#### ● **Help the MPI library get better overlap**

- use non-blocking MPI calls
	- MPI\_Isend, MPI\_Irecv, MPI\_Iallgather...

#### ● **Try to reorder code to give more potential for overlap**

• local computation (or I/O) that can be done while messages transfer